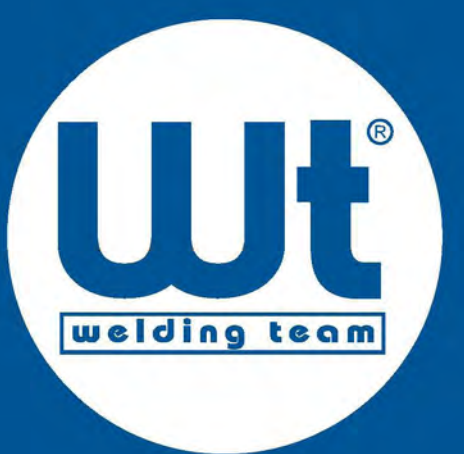

# **Bedienungsanleitung**

# WT-TIG 192 DC

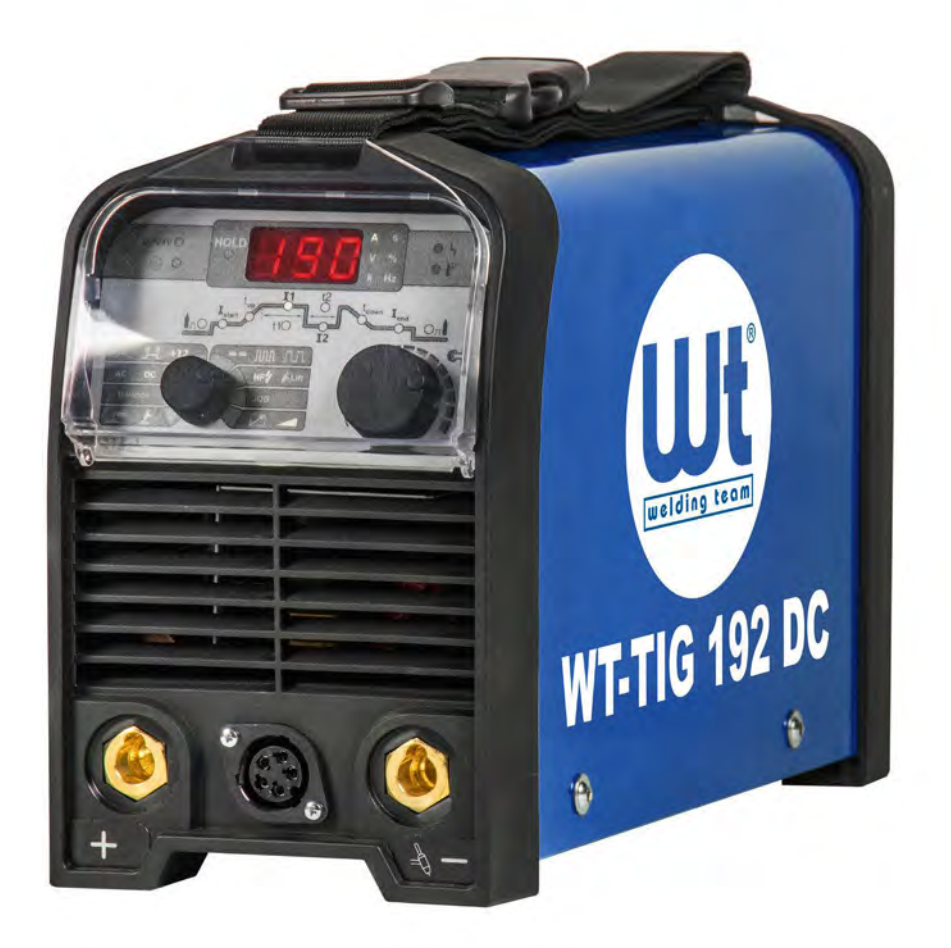

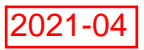

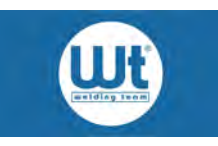

# **Inhaltsverzeichnis**

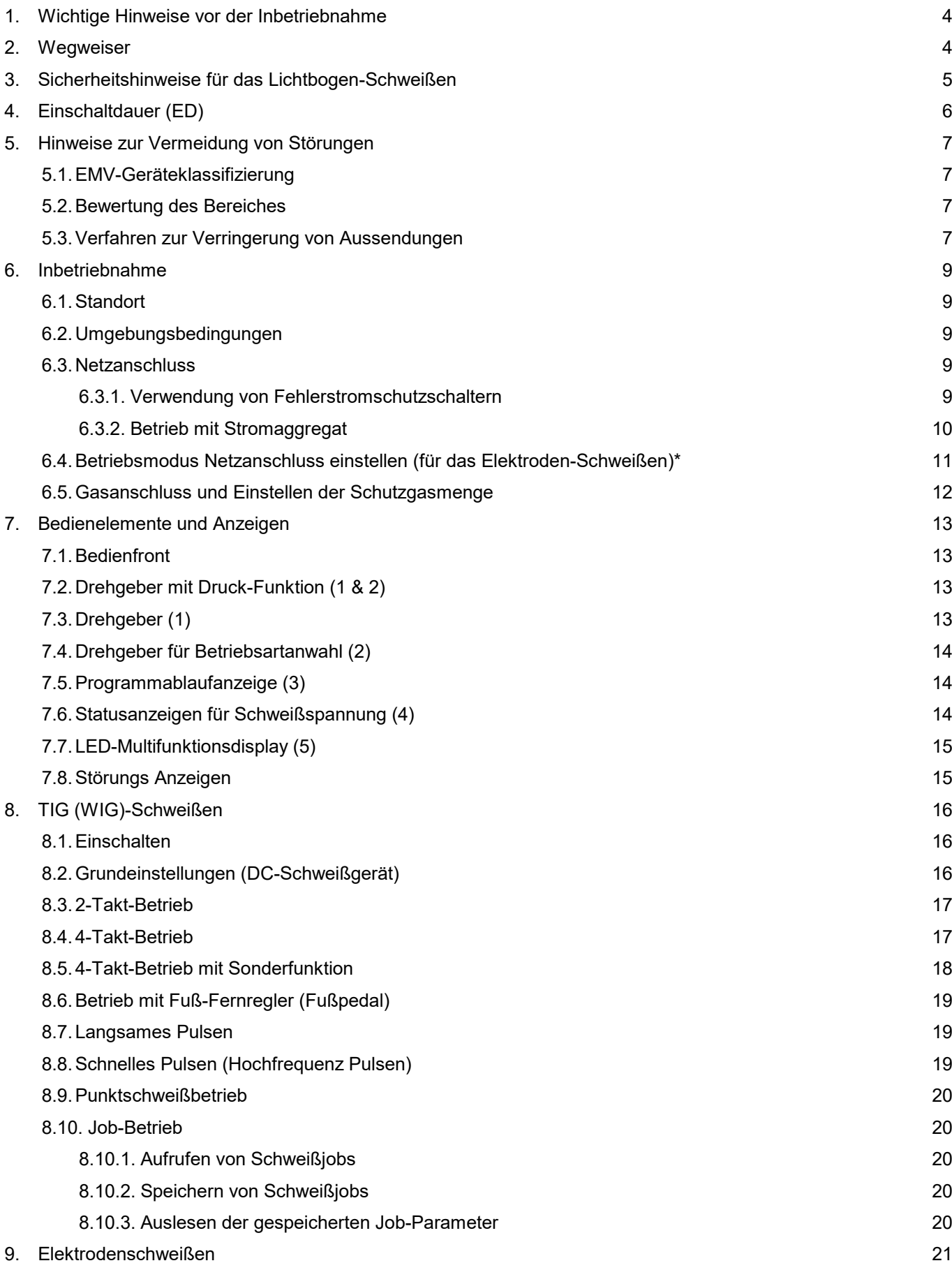

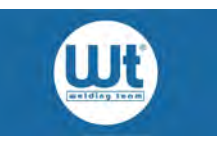

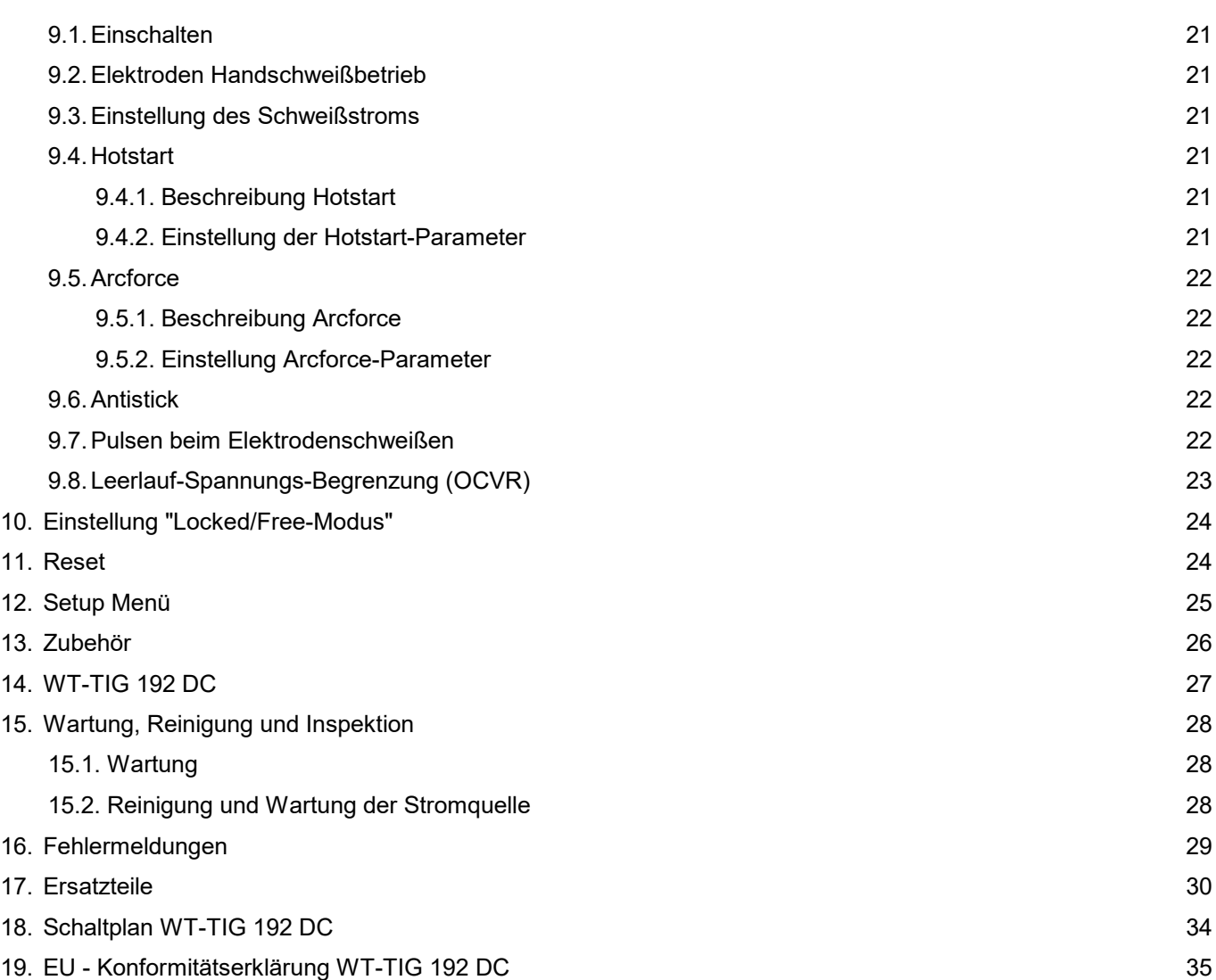

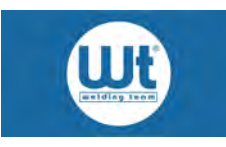

# <span id="page-3-0"></span>**1. Wichtige Hinweise vor der Inbetriebnahme**

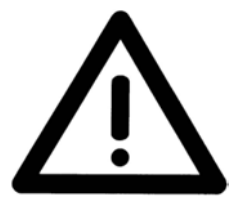

Diese Schweißanlage ist für den gewerblichen Gebrauch ausgelegt.

Die Schweißanlage kann bedingt durch die Bauart auch bei ausgeschaltetem Netzschalter unter Spannung stehen, daher muss vor den Arbeiten am Gerät der Netzstecker gezogen werden.

Achten Sie darauf, dass vor der Inbetriebnahme die Netzanschlussleitung vollständig abgerollt ist, da sonst Überhitzungsgefahr besteht.

Betreiben Sie die Schweißanlage mit Original Schweißbrennern, da nur diese mit langjähriger Erfahrung für unsere Geräte entwickelt worden sind.

Öffnen Sie vor dem Einschalten der Schweißanlage die Gasflasche, beim Einschalten wird für einen kurzen Moment Gas durch den Brenner geblasen und dieser dabei gereinigt.

Achten Sie darauf, dass bei Verlängerung die passenden Netzleitungen mit dem richtigen Querschnitt eingesetzt werden.

Ein Filtervorsatz reduziert die Einschaltdauer. Sollte dieser verwendet werden, muss der Filtereinsatz je nach Einsatzdauer regelmäßig gewartet und gewechselt werden.

Sollte das Schweißgerät über ein separates Wasserkühlgerät verfügen, so stecken Sie die elektrische Verbindung zum Kühlgerät an der Rückseite aus, falls Sie die Schweißanlage mit einem gasgekühlten Brenner betreiben. Betreiben Sie wassergekühlte Schweißanlagen nur mit der originalen Kühlflüssigkeit ME-KM 20, da diese Flüssigkeit optimal auf unsere Schweißanlagen und Schweißbrenner abgestimmt ist.

# <span id="page-3-1"></span>**2. Wegweiser**

Unsere Produkte sind Investitionsgüter der Premiumklasse. Wir setzen wir hohe Standards im Bereich Qualität und Zuverlässigkeit. Technische Verbesserungen und ständige Weiterentwicklung bewährter Technik sind für uns selbstverständlich.

Für die Bedienung der Geräte und Anlagen wird fachspezifisches Wissen vorausgesetzt. Sicherheitsbezogene Hinweise sind ausführlich erläutert. Als verantwortungsbewusster Bediener befolgen Sie die Anweisungen der Bedienungsanleitung.

Die Bedienungsanleitung richtet sich an qualifiziertes Schweißfachpersonal. Die Durchführung von Service- oder Reparaturarbeiten darf ausschließlich von ausgebildetem Servicepersonal ausgeführt werden.

Diese Dokumentation erläutert Sicherheitshinweise, die Funktionen, den Betrieb und die Wartung Ihres Gerätes.

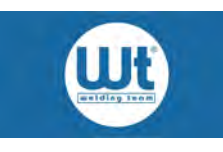

# <span id="page-4-0"></span>**3. Sicherheitshinweise für das Lichtbogen-Schweißen**

Die nachfolgenden Sicherheitshinweise dienen sowohl Ihrer eigenen Sicherheit als auch zur Vermeidung von Schäden an Ihrem Gerät. Lesen Sie daher vor Inbetriebnahme die Sicherheitshinweise aufmerksam durch und befolgen Sie diese während der Arbeit.

### **Schützen Sie sich und Ihre Umgebung vor Lichtbögen!**

- Lichtbögen können irreversible Schädigungen an den Augen hervorrufen sowie zu Verbrennungen der Haut führen. Verwenden Sie zum Schweißen ein Schild mit geeigneter Schutzstufe und tragen Sie geeignete, nicht entflammbare Schutzkleidung.
- Schirmen Sie Ihren Arbeitsbereich so ab, dass andere Personen nicht durch Lichtbögen gefährdet werden.

### **Treffen Sie Maßnahmen zur Vermeidung von Bränden!**

- Entfernen Sie brennbare Gegenstände aus Ihrem Arbeitsbereich.
- Schweißen Sie niemals in Bereichen mit entzündlicher Atmosphäre.
- Stellen Sie sicher, dass evtl. auftretende Brände schnell gelöscht werden können. (Feuerlöscher, Löschdecke)

### **Achten Sie auf sicheren Umgang mit Gasflaschen!**

- Gasflaschen müssen immer in einer geeigneten Halterung gegen Umfallen gesichert werden.
- Gasflaschen mit beschädigten oder undichten Ventilen sind unverzüglich außer Betrieb zu nehmen.
- Gasflaschen dürfen nur mit aufgeschraubter Schutzkappe transportiert werden.
- Nach Arbeitsende ist das Flaschenventil zu schließen.

### **Betreiben Sie das Gerät nicht in feuchter Umgebung!**

Eindringende Feuchtigkeit kann zu Stromschlägen und zu Schäden am Gerät führen.

### **Nur für bestimmungsgemäße Verwendung!**

- Das Gerät ist für das Lichtbogen-Schweißen konzipiert und gebaut.
- Der Einsatz ist ausschließlich für diesen Verwendungszweck vorgesehen.
- Nicht bestimmungsgemäße Verwendung, z.B. zum Auftauen von Rohren, ist unzulässig.

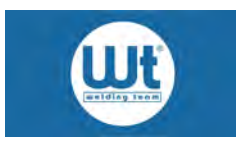

# <span id="page-5-0"></span>**4. Einschaltdauer (ED)**

Die Messung der Einschaltdauer (ED) ist nach EN 60974-1 / VDE 0544 im 10 Minuten Arbeitszyklus angegeben.

### **Hier einige Beispiele:**

- **100 A / 100% ED** (Sie können durchgehend mit 100 Ampere schweißen) 300 A  $200A$ 100 A  $10$  min
- **200 A / 60% ED** (Sie können 6 min mit 200 Ampere schweißen, dann muss eine Abkühlphase von 4 min erfolgen)

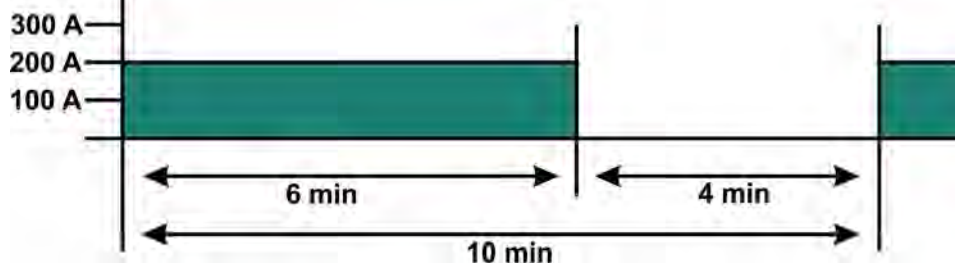

**300 A / 40% ED**

(Sie können 4 min mit 300 Ampere schweißen, dann muss eine Abkühlphase von 6 min erfolgen)

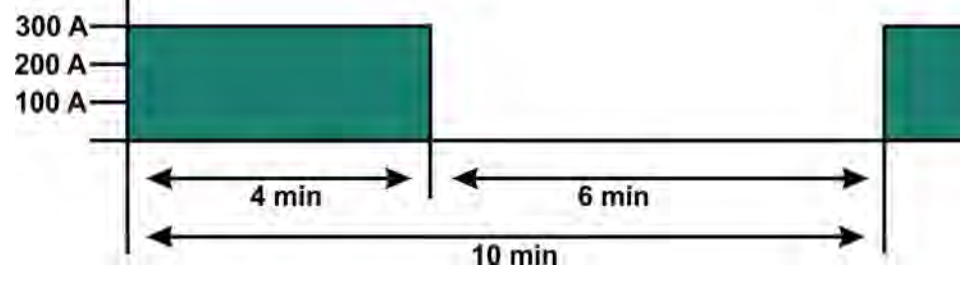

Die Leistungsteile sind mittels Temperaturschalter, die nach dem Auslösen selbsttätig wieder einschalten, gegen Überhitzung geschützt.

Diese Werte gelten bei Umgebungstemperaturen von 40° C und einer Aufstellungshöhe bis 1000 m NN. Höhere Umgebungstemperaturen und größere Aufstellungshöhe verringern die Einschaltdauer.

Beim Einsatz mit Filtervorsatz wird die Einschaltdauer der Anlage reduziert. Entscheidend ist dabei die Luftdurchlässigkeit der Filtermatte.

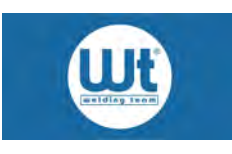

# <span id="page-6-0"></span>**5. Hinweise zur Vermeidung von Störungen**

### <span id="page-6-1"></span>**5.1. EMV-Geräteklassifizierung**

Entsprechend IEC 60974-10 sind Schweißgeräte in zwei Klassen der elektromagnetischen Verträglichkeit eingeteilt. Diese Schweißanlage entspricht der Klasse A

(Klasse A Geräte sind nicht für die Verwendung in Wohnbereichen vorgesehen, für welche die elektrische Energie aus dem öffentlichen Niederspannungs-Versorgungsnetz bezogen wird. Bei der Sicherstellung der elektromagnetischen Verträglichkeit für Klasse A Geräte kann es in diesen Bereichen zu Schwierigkeiten, sowohl aufgrund von leitungsgebundenen als auch von gestrahlten Störungen, kommen. Klasse B Geräte erfüllen die EMV Anforderungen im industriellen und im Wohn-Bereich, einschließlich Wohngebieten mit Anschluss an das öffentliche Niederspannungsversorgungsnetz.)

Die Schweißanlage entspricht den Anforderungen der Richtlinie EN 60974-10 / Teil 10, VDE 0544 Teil 10 über elektromagnetische Verträglichkeit. Darüber hinaus ist jedoch der Anwender verantwortlich für die Installation und den Betrieb der Schweißeinrichtung nach den Anweisungen des Herstellers. Werden elektromagnetische Störungen festgestellt, liegt es in der Verantwortung des Anwenders der Schweißeinrichtung, eine Lösung mit der technischen Hilfe des Herstellers zu finden. In manchen Fällen kann diese Maßnahme einfach in einer Erdung des Schweißstromkreises bestehen. In anderen Fällen kann es den Bau einer vollständigen Abschirmung der Schweißstromquelle und des Werkstückes unter Verwendung der Eingangsfilter umfassen. In allen Fällen müssen elektromagnetische Störungen soweit vermindert werden, bis sie nicht mehr stören.

Anmerkung: Der Schweißstromkreis kann aus Sicherheitsgründen geerdet oder nicht geerdet sein. Eine Änderung der Erdung sollte nur von einem Sachkundigen freigegeben werden, der beurteilen kann, ob die Änderungen das Unfallrisiko erhöhen z.B. durch das Zulassen von parallelen Schweißstromrückleitungswegen, die Erdleitungen anderer Einrichtungen zerstören können. Weitere Anleitung enthält TEC 974-XX, "Lichtbogenschweißeinrichtungen - Installation und Gebrauch".

### <span id="page-6-2"></span>**5.2. Bewertung des Bereiches**

Vor Installation der Schweißeinrichtung muss der Anwender mögliche elektromagnetische Probleme in der Umgebung bewerten. Folgendes muss dabei berücksichtigt werden:

- andere Netzzuleitungen, Steuerleitungen, Signal- und Telekommunikationsleitungen über, unter und neben der Schweißeinrichtung
- Ton-, Fernsehrundfunksender und Empfänger
- Computer und andere Steuereinrichtungen
- die Gesundheit der Menschen in der Umgebung, z.B. der Gebrauch von Herzschrittmachern und Hörhilfen
- Einrichtungen zum Kalibrieren oder Messen
- die Störfestigkeit anderer Einrichtungen in der Umgebung. Der Anwender muss sicherstellen, dass andere Einrichtungen, die in der Umgebung benutzt werden elektromagnetisch verträglich sind. Dies kann zusätzliche Sicherheitsmaßnahmen erfordern.

### <span id="page-6-3"></span>**5.3. Verfahren zur Verringerung von Aussendungen**

### Netzversorgung

Schweißeinrichtungen sollten nach den Empfehlungen des Herstellers an die Netzversorgung angeschlossen werden. Wenn Beeinträchtigungen auftreten, kann es erforderlich sein, zusätzliche Vorsichtsmaßnahmen zu treffen wie z.B. Filter für den Netzanschluss. Es soll darauf geachtet werden, dass die Netzzuleitung fest installierter Schweißeinrichtungen durch ein Metallrohr oder ähnliches abgeschirmt ist. Die Abschirmung soll über ihre gesamte Länge elektrisch verbunden sein. Die Abschirmung soll an die Schweißstromquelle angeschlossen werden, so dass ein guter elektrischer Kontakt zwischen dem Leitungsrohr und dem Gehäuse der Schweißstromquelle erhalten wird.

Wartung der Schweißeinrichtungen

Schweißeinrichtungen sollten nach den Empfehlungen des Herstellers regelmäßig gewartet werden. Alle Zugangs- und Servicetüren und Deckel sollten geschlossen und gut befestigt sein, wenn die Schweißeinrichtung in Betrieb ist. Mit Ausnahme der in den Herstelleranweisungen angegebenen Än-

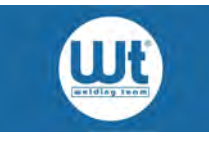

derungen und Einstellungen sollen Schweißeinrichtungen in keiner Weise verändert werden.

Schweißleitungen

Schweißleitungen sollten so kurz wie möglich sein und eng zusammen am oder nahe am Boden verlaufen.

• Potentialausgleich

Der Zusammenschluss aller metallischen Teile in und neben einer Schweißeinrichtung soll in Betracht gezogen werden. Die mit dem Werkstück verbundenen metallischen Teile können jedoch das Risiko erhöhen, dass der Schweißer durch gleichzeitiges Berühren dieser metallischen Teile und der Elektrode einen elektrischen Schlag erhält. Der Schweißer soll gegen all diese verbundenen metallischen Teile elektrisch isoliert sein.

Erdung des Werkstückes

Ist das Werkstück aus Gründen der elektrischen Sicherheit oder wegen seiner Größe und Lage nicht mit der Erde verbunden, z.B. Schiffsaußenwand oder Stahlbauten, kann eine Verbindung des Werkstückes mit Erde in einigen, jedoch nicht in allen Fällen Aussendungen verringern. Es muss vermieden werden, dass die Erdung des Werkstückes für den Anwender das Unfallrisiko erhöht oder die Zerstörung anderer elektrischer Einrichtungen bewirken kann. Wenn nötig, muss der Anschluss des Werkstückes an Erde durch einen direkten Anschluss an das Werkstück erfolgen. In den Ländern, in denen ein direkter Anschluss verboten ist, sollte die Verbindung durch geeignete, nach den nationalen Vorschriften ausgewählte Blindwiderstände erreicht werden.

Abschirmung

Selektives Abschirmen von anderen Leitungen und Einrichtungen in der Umgebung kann Beeinträchtigungen verringern. Das Abschirmen der gesamten Schweißeinrichtung kann für besondere Anwendungsfälle in Betracht gezogen werden.

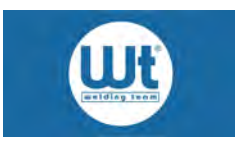

# <span id="page-8-0"></span>**6. Inbetriebnahme**

Hier finden Sie wichtige Informationen zu Lagerung, Aufstellung, Anschließen und Inbetriebnahme Ihres Geräts. Beachten Sie diese genau, um Schäden an Ihrem Gerät zu vermeiden.

### <span id="page-8-1"></span>**6.1. Standort**

- Auf einen sicheren Stand des Gerätes achten. Nur auf ebenem, tragfähigem Untergrund abstellen.
- Stellen Sie das Gerät so auf, dass es gegen unbeabsichtigtes Herunterfallen gesichert ist.
- Achten Sie darauf, dass die Kühlluftöffnungen nicht verdeckt werden, da ansonsten die Gefahr einer Überhitzung des Gerätes besteht. (Mindestabstand zur Wand o.ä, = 80 cm).
- Beachten Sie die IP-Schutzklasse auf dem Typenschild.
- Stellen Sie sicher, dass keine metallischen Schleifstäube mit der Kühlluft angesaugt werden können. Metallische Schleifstäube sind elektrisch leitend und können im Inneren des Gerätes Überschläge verursachen, die Schäden am Gerät zur Folge haben können.

### <span id="page-8-2"></span>**6.2. Umgebungsbedingungen**

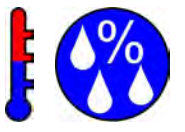

### **Im Betrieb**

- Achten Sie darauf, dass die Umgebungstemperatur Bereich von -15°C bis +40°C liegt.
- Relative Luftfeuchte am Aufstellort beachten (bis 50% bei 40°C, bis 90% bei 20°C)

### **Bei Transport und Lagerung**

- Temperatur -20°C bis +60°C
- Relative Luftfeuchte bis 90% bei 20°C

Wird die Anlage bei kalten Umgebungstemperaturen, z. B. von unbeheizten Lagerhallen in einen temperierten Raum gebracht, muss die Anlage vor Inbetriebnahme je nach Temperaturunterschied eine entsprechende Zeit an die Umgebungstemperatur angepasst werden.

Beachten Sie die Schutzartklasse des Schweißgeräts (siehe technische Daten). Geräte der Klasse IP 21 sind nur gegen Tropfwasser geschützt, Geräte der Klasse IP 23 gegen fallendes Sprühwasser bis 60° gegen die Senkrechte.

### <span id="page-8-3"></span>**6.3. Netzanschluss**

- Der Netzanschluss ist gemäß EN- und VDE-Richtlinien auszuführen und darf nur von einem Fachmann vorgenommen werden.
- Die Anschluss- und Absicherungswerte sind dem Typenschild zu entnehmen.
- Es liegt in Ihrer Verantwortung sicherzustellen, dass das Gerät an das Versorgungsnetzes angeschlossen werden kann. Halten Sie eventuell Rücksprache mit dem Betreiber des Versorgungsnetzes.
- Netzkabel und Kabeltrommeln vollständig abrollen (Überhitzungsgefahr!).

### <span id="page-8-4"></span>**6.3.1. Verwendung von Fehlerstromschutzschaltern**

Um beim Betrieb von Inverter Stromquellen (mit primärseitiger Gleichrichtung) alle denkbaren Fehlerströme zu erkennen und entsprechend die Geräte vom Netz zu nehmen, ist die Verwendung von Fehlerstromschutzschaltern des Typs B erforderlich, da dieser Typ auch pulsierende und glatte Gleichstromfehlerströme (Isolationsfehler hinter der Gleichrichtung) erkennt. Auch in der DIN VDE 0100-530 "Errichten von Niederspannungsanlagen - Teil 530: Auswahl und Errichtung von Betriebsmitteln - Schalt und Steuergeräte" wird für Fehlerstrom-Schutzschaltungen in Anlagen mit Betriebsmitteln, die einen glatten Gleichfehlerstrom erzeugen können (z. B. Frequenzumrichter), der Einsatz gerecht; diese fordert ab dem 01.06.2007 für neu errichtete elektrische Anlagen den Einsatz von allstromsensitiven FI-Schutzschaltern mit der Auslösecharakteristik B.

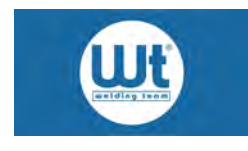

### <span id="page-9-0"></span>**6.3.2. Betrieb mit Stromaggregat**

- Die Leistungsabgabe des Stromaggregates muss mindestens 10% größer sein als die Leistungsaufnahme des Schweißgerätes. (Typenschilder der Geräte beachten!)
- Die Ausgangsspannung am Stromaggregat muss auch im Leerlauf geregelt werden.
- Das Stromaggregat muss entsprechend seiner Betriebsanleitung geerdet werden.

### **Einschalten:**

zuerst das Stromaggregat einschalten, dann das Schweißgerät einschalten.

### **Ausschalten:**

zuerst das Schweißgerät ausschalten, dann das Stromaggregat ausschalten.

Bei Nichtbeachten der Reihenfolge besteht die Gefahr, dass Spannungsspitzen das Schweißgerät beschädigen!

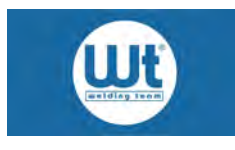

### <span id="page-10-0"></span>**6.4. Betriebsmodus Netzanschluss einstellen (für das Elektroden-Schweißen)\***

Aufgrund der hohen Leistung und Einschaltdauer der Anlage beim Elektroden-Schweißen kann oft die elektrische Installation vor Ort überlastet sein, insbesondere wenn flinke Sicherungsautomaten verbaut sind oder Sie über einen längeren Zeitraum mit hohen Strömen arbeiten.

Die Schweißanlage hat zwei Betriebsmodi zur Auswahl (nicht bei Geräten mit integrierter pfc-Stufe: z.B. Typen 210 DC und 210 AC/DC), über welche die maximale Leistung und Einschaltdauer im Elektroden-Schweiß-Betrieb der Anlage gesteuert wird. Je nach Ausführung des Netzanschlusses kann die Anlage begrenzt werden, um ein Auslösen der Sicherung zu vermeiden. Stellen Sie passend zu Ihrer Installation den jeweiligen Modus ein.

### **Flex Modus (Auslieferungszustand)**

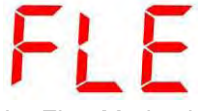

Im Flex-Modus ist die Regelung der Stromstärke in zwei Bereiche aufgeteilt:

1) Bis 150 A kann über den Drehgeber die gewünschte Stromstärke eingestellt werden. Die Anlage regelt im oberen Bereich automatisch den Schweißstrom leicht zurück, sollte aufgrund einer hohen Lichtbogenspannung (bei langem Lichtbogen) die vom Netz aufgenommene Leistung zu hoch werden. Somit wird ein vorzeitiges Auslösen der Netzsicherung vermieden.

2) Von 150 bis 170 A wird eine sehr hohe Leistung aus dem Netz aufgenommen, was bei unterdimensionierter Sicherung zum Auslösen der Sicherung führen kann. Als Warnhinweis erfolgt hier im Leerlauf alle 3 s kurz die Anzeige  $\bullet$  , jeweils im Wechsel mit der eingestellten Stromstärke.

# **High-Power Modus**

Hier verfügt die Anlage permanent über die maximale Leistung und Einschaltdauer. Die automatische Strombegrenzung und -regelung ist jetzt deaktiviert. Die Leistungsdaten entnehmen Sie dem Typenschild.

### **Um zwischen den beiden Modi zu wechseln, gehen Sie wie folgt vor:**

- Schalten Sie die Anlage am Netzschalter aus.
- Halten Sie den **großen** Bedienknopf mit Druck-Funktion gedrückt und schalten Sie die Anlage am Netzschalter ein.

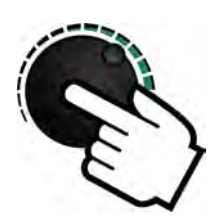

 Durch Drehen am Bedienknopf können sie die Modi wechseln. Betätigen Sie Ihre Auswahl durch Drücken des Knopfes. Die Anlage bestätigt das mit

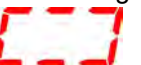

### **Hinweise: -** Im Auslieferungszustand ist der Flex-Modus eingestellt. - Im TIG-Betrieb steht in jedem Modus immer der maximale Schweißstrom zur Verfügung.

\*: Nicht vorhanden bei Geräten mit integrierter pfc-Stufe: z.B. Typen 210 DC und 210 AC/DC.

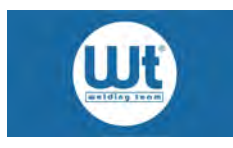

# <span id="page-11-0"></span>**6.5. Gasanschluss und Einstellen der Schutzgasmenge**

Gasflasche an Wandhalterung oder am Transportwagen mit Kette sichern.

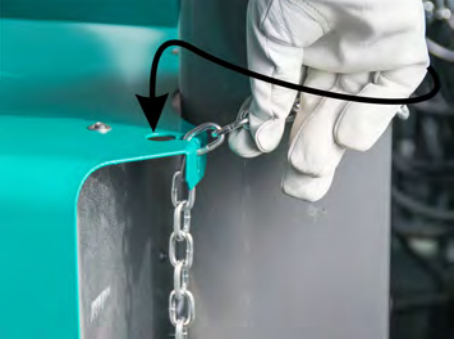

Flaschenkappe abschrauben und Flaschenventil kurzzeitig öffnen. Druckminderer anschrauben. Gasschlauch am Druckminderer anschließen.

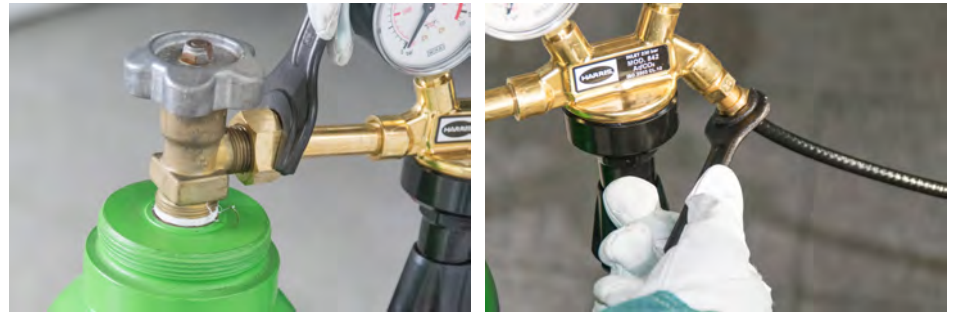

### **Zum Einstellen sind folgende Arbeitsgänge notwendig**

- Flaschenventil öffnen.
- Brennertaster oder Taster Gastest betätigen.
- Knebelschraube am Druckminderer drehen bis gewünschter Gasfluss eingestellt ist, ggf. mit Druckflussmengenmesser die Gasmenge an der spritzerfreien Schutzgasdüse überprüfen.

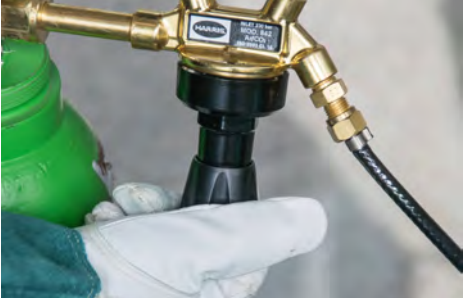

Beim **MAG-Schweißen** wird je nach Werkstoff, Nahtform, Schweißposition und Umgebung der Schweißstelle die Gasmenge von 8 - 20 l/min als optimal angesehen. Faustformel bei Stahl- und Chrom-Nickel-Werkstoffen: Durchflussmenge = Drahtdurchmesser mal 10 = Liter/min. Im Aluminiumbereich ist der Gasverbrauch ca. 1/3 höher.

Beim **TIG-Schweißen** werden 4 bis 12 l/min eingestellt.

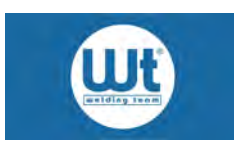

# <span id="page-12-0"></span>**7. Bedienelemente und Anzeigen**

In diesem Abschnitt lernen Sie die Bedienelemente und die Anzeigen Ihres Gerätes kennen und erhalten so eine erste Einführung in dessen Handhabung. Folgende Elemente sind vorhanden:

# <span id="page-12-1"></span>**7.1. Bedienfront**

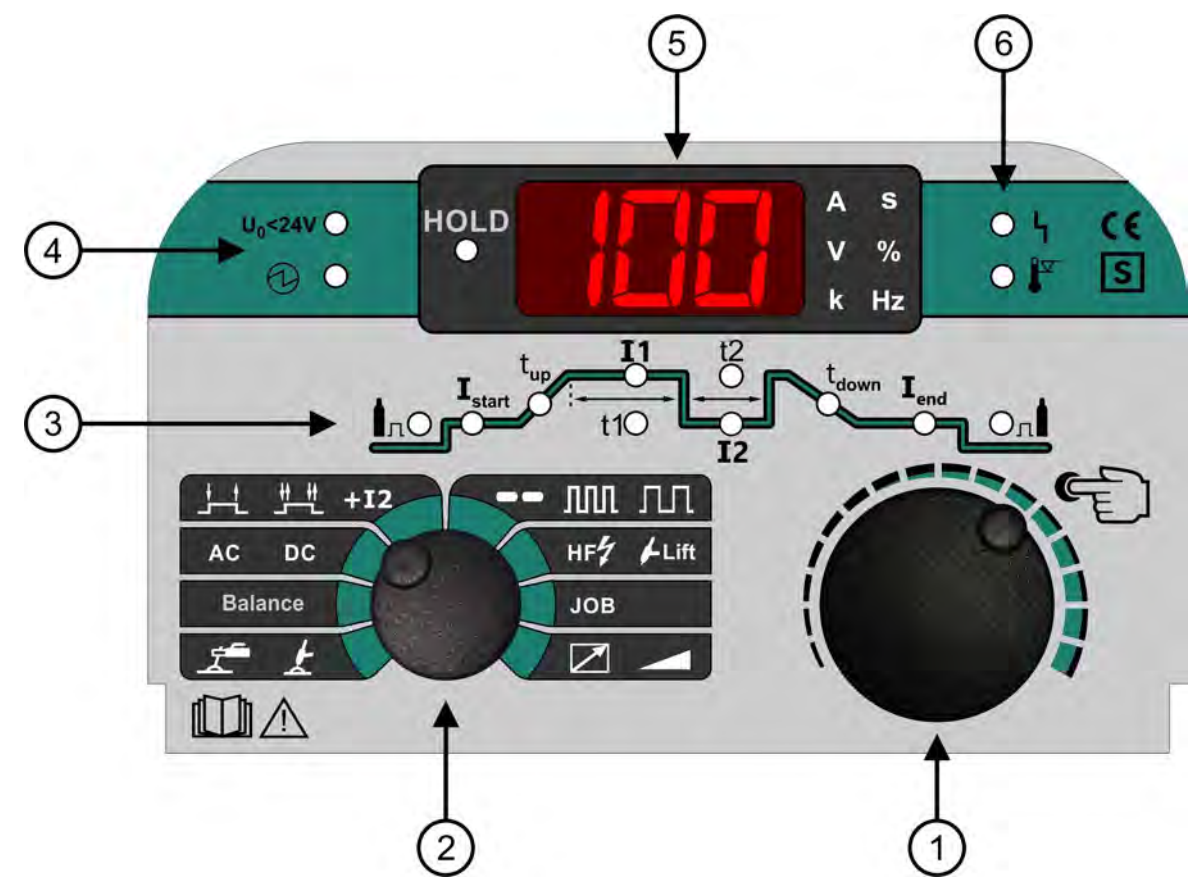

- 1 Drehgeber mit Druck-Funktion
- 2 Drehgeber mit Druck-Funktion für die Betriebsartanwahl
- 3 Programmablaufanzeige
- 4 Statusanzeigen für Schweißspannung
- 5 Multifunktionsdisplay
- 6 Statusanzeige Störung und Übertemperatur

### <span id="page-12-2"></span>**7.2. Drehgeber mit Druck-Funktion (1 & 2)**

Änderungen der Parameter werden mit den endlos drehbaren Drehgebern vorgenommen. Zusätzlich ist eine Schalterfunktion in die Drehgeber integriert. Durch Druck auf den Knopf wird der Schalter betätigt. Es wird dabei spürbar ein Druckpunkt überwunden.

### <span id="page-12-3"></span>**7.3. Drehgeber (1)**

- Druck-Funktion: Kurze Betätigung --> Nächster Punkt in der Programmablaufanzeige (3) wird aufgerufen
- Dreh-Funktion: Durch Drehen wird der angewählte Parameter der Programmablaufanzeige (3) geändert.

Nach 5 s ohne erneute Betätigung von Drehgeber und Push Button springt die Programmablaufanzeige selbstständig in die Stellung Strom I1 zurück.

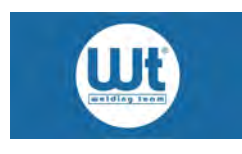

# <span id="page-13-0"></span>**7.4. Drehgeber für Betriebsartanwahl (2)**

- Durch Drehen wird der gewünschte Menüpunkt ausgewählt. Der jeweils aktivierte Menüpunkt wird durch die zugehörige LED angezeigt.
- Durch Drücken werden die entsprechenden Funktionen geändert. Der jeweils aktive Parameter leuchtet hell.

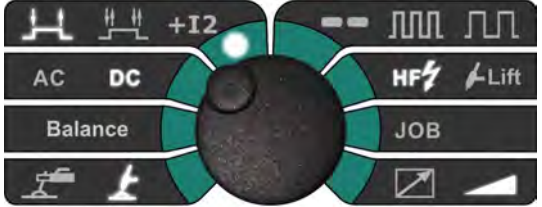

Hier im Beispiel sind die Einstellung wie folgt. Betriebsart TIG, DC, 2-Takt, Zündung HF, Regelung an der Anlage. Beim Drücken des Drehgebers würde auf 4-Takt geschaltet werden.

### <span id="page-13-1"></span>**7.5. Programmablaufanzeige (3)**

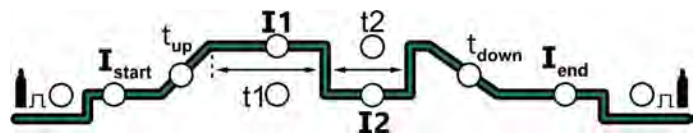

Die Programmablaufanzeige erfüllt eine doppelte Funktion. Während des Schweißprozesses zeigt sie den Schritt im Programmablauf an, der momentan ausgeführt wird. Im Ruhezustand der Anlage wird angezeigt, welcher Parameter mit dem Drehgeber (1) verändert werden kann. Die nachfolgende Grafik erläutert die Bedeutung der Symbole.

- $\mathbf{I}_{\text{stat}}$  Gasvorströmzeit<br>  $\mathbf{I}_{\text{start}}$  Startstrom bei TI
- 
- **L**<sub>start</sub> Startstrom bei TIG. Hotstart Strom bei Elektrode.<br>t<sub>un</sub> Anstiedszeit auf Stom I1 bei TIG (upslope). Hotst Anstiegszeit auf Stom I1 bei TIG (upslope). Hotstartzeit bei Elektrode.
- I1 Schweißstrom I1
- **I2** Schweißstrom I2
- Zeit für Schweißstrom I1
- Zeit für Schweißstrom I2
- t<sub>down</sub> Zeit für Absenkung auf Endstrom (downslope)<br>I<sub>snd</sub> Endstrom
- Endstrom
- Gasnachströmzeit

### <span id="page-13-2"></span>**7.6. Statusanzeigen für Schweißspannung (4)**

- $U_0$ <24V Funktion "Leerlaufspannung <24 V" ist in Betrieb (im Auslieferungszustand deaktiviert, siehe Set-up Menü Paramter P18 zur Aktivierung)
- $\Theta$  Schweißspannung eingeschaltet.

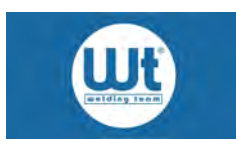

# <span id="page-14-0"></span>**7.7. LED-Multifunktionsdisplay (5)**

Das Multifunktionsdisplay dient der Anzeige von Schweißparametern und Einstellungen. Es setzt sich aus der Digitalanzeige sowie Kontrollleuchten zusammen, deren Bedeutung nachfolgend erläutert wird.

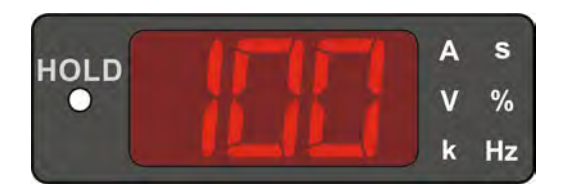

- A Strom in Ampere
- V Spannungen in Volt
- s Zeiten in Sekunden
- kHz Frequenzen in Hz bzw. kHz
- % Balance in % (nur bei AC/DC Anlagen)

### <span id="page-14-1"></span>**7.8. Störungs Anzeigen**

Hier signalisiert die Anlage eventuell vorliegende Störungen.

- $\bullet$ **Allgemeine Störung**
- Übertemperatur. Die maximale Einschaltdauer wurde überschritten. Gerät abkühlen lassen, bis die LED erlischt.

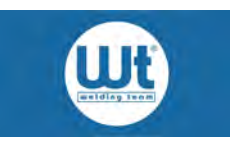

# <span id="page-15-0"></span>**8. TIG (WIG)-Schweißen**

### <span id="page-15-1"></span>**8.1. Einschalten**

In diesem Kapitel werden alle Funktionen und Einstellungen am Schweißgerät erläutert, die zum TIG (WIG) Schweißen benötigt werden. Aufgrund der übersichtlichen Gestaltung der Bedienfront ist die Bedienung leicht zu erlernen.

### **Herstellen der Betriebsbereitschaft**

- Netzstecker in die Steckdose einstecken
- Masseverbindung herstellen. Massekabel in die mit "+" gekennzeichnete Buchse einstecken und den Bajonettverschluss verriegeln. Polklemme sicher am Werkstück befestigen. Die Kontaktstelle muss frei von Lack-, Fett- und Zunderschichten sein.
- Schlauchpaket in die mit "-" gekennzeichnete Buchse einstecken und den Bajonettverschluss verriegeln.
- Druckminderer an Gasflasche anschließen, Gasschlauch an Druckminderer anschließen, Ventil der Gasflasche öffnen.
- Anlage einschalten.

Nach dem Einschalten beginnt die Anlage mit einem Lampentest (alle Lampen auf der Bedienfront leuchten gleichzeitig kurz auf). Darauf folgt im Display die Anzeige der Softwareversion, des Anlagentyps sowie der Maschineneinstellungen als Kurztextmeldung. Zum Abschluss der Hochlaufphase wird das Gasventil für einige Sekunden geöffnet, angezeigt durch Blinken der entsprechenden Kontrolllampe der Programmablaufanzeige. Dies dient der Spülung des Schlauchpaketes mit Schutzgas und stellt einen ausreichenden Gasschutz während des Schweißbeginns sicher.

### <span id="page-15-2"></span>**8.2. Grundeinstellungen (DC-Schweißgerät)**

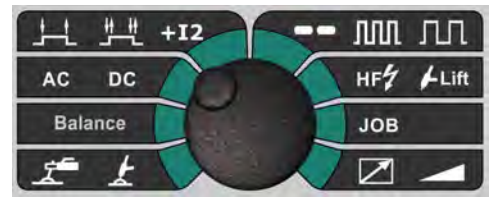

Drehgeber 2 solange drehen, bis Markierungs-LED an der gewünschten Funktion aufleuchtet. Durch Drücken gewünschte Funktion auswählen:

### **Auswahl TIG (WIG) / Elektrode:**

: TIG (WIG)

: Elektroden-Handschweißen

### **Auswahl Betriebsart:**

: TIG (WIG) 2-Takt-Betrieb

: TIG (WIG) 4-Takt-Betrieb

<sup>+12</sup>: TIG (WIG) 4-Takt-Betrieb mit Sonderfunktion, "2. Schweißstrom abrufbar"

### **Auswahl TIG (WIG) Gleich-/Wechselstrom: (nur für AC/DC-Geräte)**

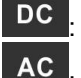

: TIG (WIG)-Schweißen mit Gleichstrom für Stahl/Edelstahl

: TIG (WIG)-Schweißen mit Wechselstrom für Aluminium (nur für AC/DC-Geräte)

### **Einstellung AC-Balance: (nur für AC/DC-Geräte)**

Balance: AC-Balance kann verändert werden

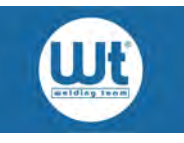

### **Auswahl Punktschweißen, Pulsen:**

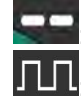

: Punktschweißbetrieb

Langsames Pulsen

IIII Schnelles Pulsen bis 16 kHz

### **Auswahl TIG (WIG) Zündverfahren:**

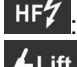

TIG (WIG) Zündung mit Hochfrequenz

LiftTIG Zündung, Berührungszündung durch Aufsetzen mit geringem Strom (ohne Hochfrequenz)

### **Auswahl Fernregler:**

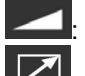

Stromregelung an der Schweißanlage

: Stromregelung am Brennerpotentiometer oder am Fußpedal

### <span id="page-16-0"></span>**8.3. 2-Takt-Betrieb**

Der 2-Takt-Betrieb ist in erster Linie für kurze Schweißnähte oder zum Heften geeignet. Während des gesamten Schweißvorgangs muss der Brennertaster gedrückt werden.

- **1. Drücken des Brennertasters:**
- Gasvorströmzeit läuft ab
- Anlage zündet mit eingestellten Startstrom Istart
- Schweißstrom erreicht nach Ablauf der Anstiegszeit  $t_{\text{uo}}$  den Wert I1
- **2. Loslassen des Brennertasters:**
- Schweißstrom fällt in der Absenkzeit t<sub>down</sub> auf den Endstrom I<sub>end</sub> ab
- Lichtbogen erlischt
- Gasnachströmzeit läuft ab

### **Einstellungen für 2-Takt-Betrieb**

- 1. Mit Drehgeber 2 Funktion **analisien** anwählen
- 2. Stellen Sie mit Hilfe des Drehgebers 1 die folgenden Parameter ein:
	- Gasvorströmzeit
	- Startstrom I<sub>start</sub>
	- Anstiegszeit tup
	- Schweißstrom I1
	- Absenkzeit  $t_{down}$
	- Endstrom I<sub>end</sub>
	- Gasnachströmzeit

### <span id="page-16-1"></span>**8.4. 4-Takt-Betrieb**

Der 4-Takt-Betrieb ist für längere Schweißnähte geeignet. Der Brennertaster muss beim Schweißen nicht permanent gedrückt werden.

Wird während des Schweißprozesses ein vom Schweißstrom I1 abweichender Schweißstrom benötigt, können Sie diesen im 4-Takt-Betrieb aufrufen. Dazu ist ein Schweißbrenner mit 2 Brennertastern notwendig.

- 1. Drücken des Brennertasters 1:
	- Gasvorströmzeit läuft ab
	- $\bullet$  Anlage zündet mit eingestellten Startstrom  $I_{\text{start}}$
	- Solange der Brennertaster gedrückt ist, schweißt die Anlage mit dem Startstrom Istart
- 2. Loslassen des Brennertasters 1:
- Schweißstrom erreicht nach Ablauf der Anstiegszeit t. den Wert I1
- 3. Drücken des Brennertasters 2:
	- Schweißstrom wechselt auf den Wert I2
	- Nach Loslassen des Brennertasters 2 wechselt der Schweißstrom wieder zurück auf den Wert I1

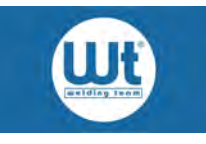

- 4. Drücken des Brennertasters 1:
	- Schweißstrom fällt in der Absenkzeit t<sub>down</sub> auf den Endstrom I<sub>end</sub> ab
	- Wird der Brennertaster länger als die Absenkzeit t<sub>down</sub> gedrückt gehalten, schweißt die Anlage mit dem Endstrom I<sub>end</sub> solange weiter, bis der Brennertaster losgelassen wird.
- 5. Loslassen des Brennertasters:
	- Lichtbogen erlischt
	- Gasnachströmzeit läuft ab

### **Einstellungen für 4-Takt-Betrieb**

- 1. Mit Drehgeber 2 Funktion **Antiborium 1. Mit Drehgeber** 2 Funktion **Antiborium**
- 2. Stellen Sie mit Hilfe des Drehgebers 1 die folgenden Parameter ein:
	- Gasvorströmzeit
	- Startstrom  $I_{start}$
	- $\bullet$  Anstiegszeit t
	- Schweißstrom I1
	- 2. Schweißstrom I2
	- $\bullet$  Absenkzeit t<sub>down</sub>
	- $\bullet$  End Strom  $I_{end}$
	- Gasnachströmzeit

### <span id="page-17-0"></span>**8.5. 4-Takt-Betrieb mit Sonderfunktion**

Wird während des Schweißprozesses ein vom Schweißstrom I1 abweichender Schweißstrom benötigt, können Sie diesen im 4-Takt-Betrieb mit Sonderfunktion aufrufen. Dazu reicht ein Brenner mit einem Brennertaster aus.

- 1. Drücken des Brennertasters:
	- Gasvorströmzeit läuft ab
	- Anlage zündet mit eingestellten Startstrom I<sub>start</sub>
	- Solange der Brennertaster gedrückt ist, schweißt die Anlage mit dem Startstrom Istart
- 2. Loslassen des Brennertasters:
	- Schweißstrom erreicht nach Ablauf der Anstiegszeit t<sub>up</sub> den Wert I1
- 3. Kurzes Drücken des Brennertasters (kürzer als 0,5 s):
	- Schweißstrom wechselt auf den Wert I2
	- Nach nochmaligem kurzen Drücken des Brennertasters wechselt der Schweißstrom wieder zurück auf den Wert I1
- 4. Langes Drücken des Brennertasters (länger als 0,5 s):
	- Schweißstrom fällt in der Absenkzeit t<sub>down</sub> auf den Endstrom I<sub>end</sub> ab
	- Wird der Brennertaster länger als die Absenkzeit t<sub>down</sub> gedrückt gehalten, schweißt die Anlage mit dem Endstrom I<sub>end</sub> solange weiter, bis der Brennertaster losgelassen wird.
- 5. Loslassen des Brennertasters:
	- Lichtbogen erlischt
	- Gasnachströmzeit läuft ab

### **Einstellungen für 4-Takt-Betrieb mit Sonderfunktion**

- 1. Mit Drehgeber 2 Funktion **3 TL +12** anwählen
- 2. Stellen Sie mit Hilfe des Drehgebers 1 die folgenden Parameter ein:
	- Gasvorströmzeit
	- $\bullet$  Startstrom  $I_{start}$
	- $\bullet$  Anstiegszeit t
	- Schweißstrom I1
	- 2. Schweißstrom I2
	- Absenkzeit  $t_{down}$
	- Endstrom I<sub>end</sub>
	- Gasnachströmzeit

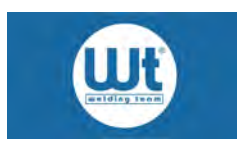

# <span id="page-18-0"></span>**8.6. Betrieb mit Fuß-Fernregler (Fußpedal)**

Für die stufenlose Anpassung des Schweißstroms während des Schweißprozesses steht als Sonderzubehör ein Fußfernregler (Art.-Nr.: 116.730) zur Verfügung. Verwenden Sie ausschließlich unsere Fernregler, da diese hinsichtlich des mechanischen und elektrischen Aufbaus an Ihre Stromquelle angepasst sind.

### **Einstellungen für Betrieb mit Fuß-Fernregler**

- Aktivieren Sie die Verwendung des Fußfernreglers im Parameter P8 im Setup Menü (siehe Kap. 12).
- Stecken Sie den Stecker des Fernreglers in die 5-polige Brennersteckdose.
- Wählen Sie die Energieregelung mit Fernregler an Drehgeber 2:
- Wählen Sie mit Drehgeber 2 den 2-Takt Betrieb **ETTE**. Nur in dieser Stellung ist eine einwandfreie Funktion des Fußfernreglers gewährleistet.

### <span id="page-18-1"></span>**8.7. Langsames Pulsen**

Für spezielle Anwendungen, wie z.B. dem mechanisierten Schweißen, kann der Einsatz von pulsierenden Schweißströmen erforderlich sein. Mit dem langsamen Puls wird durch den gezielten Einsatz von Hochstromphase und Abkühlphase die Bearbeitung schwieriger Nahtgeometrien erleichtert. Darüber hinaus kann hiermit eine gleichmäßig geschuppte Nahtoberfläche erzielt werden. Die notwendigen Maschineneinstellungen werden nachfolgend beschrieben.

### **Einstellungen für Pulsen mit langsamen Puls**

- $\blacksquare$ 1. Wählen Sie mit Drehgeber 2
- 2. Durch Drücken des Drehgebers 2 wählen Sie LE Llangsames Pulsen.

**nnn** 

- 3. Stellen Sie mit Hilfe von Drehgeber 1 die folgenden Parameter ein:
	- Gasvorströmzeit
	- $\bullet$  Startstrom  $I_{start}$
	- $\bullet$  Anstiegszeit t<sub>up</sub>
	- Schweißstrom I1
	- Zeit t1 (Zeitanteil von I1)
	- Schweißstrom I2
	- Zeit t2 (Zeitanteil von I2)
	- $\bullet$  Absenkzeit t<sub>down</sub>
	- Endstrom I<sub>end</sub>
	- Gasnachströmzeit

# <span id="page-18-2"></span>**8.8. Schnelles Pulsen (Hochfrequenz Pulsen)**

Der Einsatz des schnellen Pulsens kommt immer dann in Frage, wenn es darum geht, eine schmale Naht mit tiefem Einbrand zu erzielen. Je höher die Pulsfrequenz ist, umso schmaler wird der Lichtbogen, dies hat einen tieferen Einbrand bei gleicher Stromstärke zur Folge. Das schnelle Pulsen ist nur im DC-Betrieb verfügbar.

### **Einstellungen für Pulsen mit schnellen Puls**

1. Wählen Sie mit Drehgeber 2

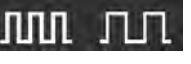

2. Durch Drücken des Drehgebers 2 wählen Sie die Betriebsart **1988** schnelles Pulsen.

Hochfrequenz Pulsen bis zu 16 kHz:

Stellen Sie mit Hilfe von Drehgeber 1 die folgenden Parameter ein:

- Gasvorströmzeit
- $\bullet$  Startstrom  $I_{start}$
- $\bullet$  Anstiegszeit t<sub>up</sub>
- Schweißstrom I1
- Pulse-Frequenz (einstellbar unter Zeit t1)
- Schweißstrom I2\*

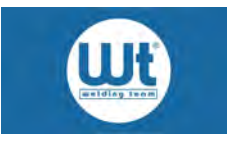

- Absenkzeit  $t_{down}$
- Endstrom I<sub>end</sub>
- Gasnachströmzeit

**\*Hinweis:** Die Stromstärke I2 sollte 50% der Stromstärke I1 nicht unterschreiten.

### <span id="page-19-0"></span>**8.9. Punktschweißbetrieb**

Soll eine größere Anzahl gleicher Schweißpunkte hergestellt werden, steht Ihnen die Funktion Punktschweißbetrieb zur Verfügung.

### **Einstellungen für Punktschweißbetrieb**

- 1. Mit Drehgeber 2 Punktschweißfunktion anwählen
- 2. Funktion ist nur im 2-1 2-Takt Betrieb verfügbar
- 3. Über t1 kann die Punktschweißdauer in Sekunden eingestellt werden.

### <span id="page-19-1"></span>**8.10. Job-Betrieb**

Für häufig wiederkehrende Schweißaufgaben können bis zu 15 Schweißjobs angelegt werden. Die eingestellten Parameter für die jeweilige Schweißaufgabe sind dann unter dem entsprechenden Job hinterlegt und können bequem aufgerufen werden. Im folgenden Abschnitt erfahren Sie, wie Sie Schweißjobs aufrufen, speichern und auslesen.

### <span id="page-19-2"></span>**8.10.1. Aufrufen von Schweißjobs**

- **JOB** • Drehgeber 2 in Pos.
- Mit Drehgeber 1 kann der gewünschte Job ausgewählt werden
- Durch Drücken des Brennertasters wird sofort mit den im gewählten Job hinterlegten Parametern geschweißt.

### <span id="page-19-3"></span>**8.10.2. Speichern von Schweißjobs**

- Gewünschte Schweißparameter einstellen und ggf. schweißen
- **JOB** Drehgeber 2 in Pos.
- Mit Drehgeber 1 gewünschte Job-Nummer auswählen, auf der die Einstellungen gespeichert werden sollen
- Vor der Job-Nummer muss in der Anzeige "o" erscheinen (open), nur dann kann gespeichert werden. "o" erlischt nach ca. 5 s, wenn kein Bedienelement betätigt worden ist. Ein Speichern ist dann nicht mehr möglich.
- Drücken des Drehgebers 2 bis in der Anzeige "Sto" (stored) erscheint, die Parameter sind nun gespeichert.

**Hinweis:** Im Setup-Menü kann über Parameter P3 die Anzahl und der Bereich der abzurufenden Jobs eingeschränkt werden.

### <span id="page-19-4"></span>**8.10.3. Auslesen der gespeicherten Job-Parameter**

- **JOB** • Drehgeber in Pos.
- Mit Drehgeber 1 gewünschten Job auswählen
- Drehgeber 1 kurz drücken
- Die gespeicherten Parameter werden in der Programmablaufanzeige (3) und im Multifunktionsdisplay (5) automatisch nacheinander angezeigt.

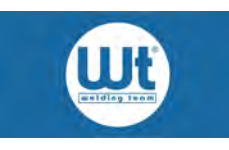

# <span id="page-20-0"></span>**9. Elektrodenschweißen**

### <span id="page-20-1"></span>**9.1. Einschalten**

Nach dem Einschalten mit den Hauptschalter auf der Rückseite des Geräts startet die Hochlaufphase. Diese beginnt mit einem Lampentest (alle Lampen auf der Bedienfront leuchten gleichzeitig kurz auf). Darauf folgt im Display die Anzeige des Softwarestands und der Leistungsbegrenzung, bevor die Anlage auf die zuletzt geschweißte Betriebsart und Parameter wechselt.

### <span id="page-20-2"></span>**9.2. Elektroden Handschweißbetrieb**

### **Herstellen der Betriebsbereitschaft**

- Netzstecker in die Steckdose einstecken.
- Legen Sie den Elektrodenhalter auf eine isolierte Fläche.
- Das Elektrodenkabel an die Buchse anschließen, die auf der Verpackung der verwendeten Elektroden vermerkt ist. Die Werkstückleitung in die entsprechende andere Buchse einstecken.
- Bajonettverschlüsse verriegeln. Polklemme der Masseleitung sicher am Werkstück befestigen. Die Kontaktstelle muss frei von Lack-, Fett- und Zunderschichten sein.
- Anlage einschalten.
- Betriebsart Elektroden-Schweißen anwählen .

### <span id="page-20-3"></span>**9.3. Einstellung des Schweißstroms**

Die Höhe des benötigten Schweißstroms richtet sich in erster Linie nach dem verwendeten Elektrodendurchmesser. Darüber hinaus haben die Materialstärke des Grundwerkstoffs, der Werkstoff und die Schweißposition einen wesentlichen Einfluss auf die benötigte Stromstärke, so dass an dieser Stelle nur grobe Anhaltswerte gegeben werden können. Als Richtwerte können folgende Werte gelten:

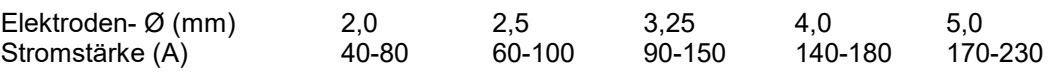

Stellen Sie durch Drehen des Bedienknopfes den gewünschten Schweißstrom ein.

### **Achtung: Schweißspannung liegt an den Buchsen an!**

### <span id="page-20-4"></span>**9.4. Hotstart**

### <span id="page-20-5"></span>**9.4.1. Beschreibung Hotstart**

Um einen guten Einbrand im Bereich des Schweißnahtanfangs zu erzielen, kann die Hotstart-Funktion verwendet werden. Der Schweißstrom wird während der Hotstart-Zeit auf einen definierten Schweißstrom angehoben und ermöglicht somit ein beschleunigtes Aufschmelzen während der Startphase. Nach Ablauf der Hotstart-Zeit fällt die Stromstärke auf den Wert des eingestellten Schweißstroms ab. Je nach Gerätetyp können ggf. der Hotstart-Strom und die Hotstart-Zeit verändert und somit den Bedürfnissen optimal angepasst werden.

### <span id="page-20-6"></span>**9.4.2. Einstellung der Hotstart-Parameter**

- Elektroden-Handschweißen anwählen.
- Mit Drehgeber 1 I<sub>start</sub> anwählen und mit Drehgeber 1 den Hotstart-Strom einstellen.
- Mit Drehgeber 1  $t_{\text{in}}$  anwählen und Hotstart-Zeit einstellen (0,01 2,5 s).

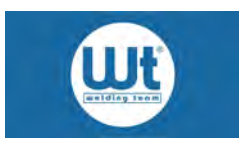

### <span id="page-21-0"></span>**9.5. Arcforce**

### <span id="page-21-1"></span>**9.5.1. Beschreibung Arcforce**

Um ein Festkleben der Elektrode bei zu starkem Kontakt mit dem Schweißbad zu verhindern, gibt es die dynamische Stromnachregelung (Arcforce). Der Schweißstrom wird kurzzeitig um den eingestellten Faktor erhöht. Somit wird ein Anhaften der Elektrode und eine damit verbundene Unterbrechung der Schweißung verhindert. Der Wert der Stromnachregelung (Arcforce) kann je nach Gerätetyp (nicht bei allen Geräten verfügbar) verändert und somit den Bedürfnissen optimal angepasst werden.

### <span id="page-21-2"></span>**9.5.2. Einstellung Arcforce-Parameter**

- 
- Elektrodenschweißen anwählen. I1 mit Drehgeber 1 anwählen.
- Drehgeber 1 für ca. 2 s drücken bis I1 und I2 gleichzeitig aufleuchten
- Mit Drehgeber 1 kann nun Arcforce zwischen 0,0 (ausgeschaltet) und 40,0 eingestellt werden. Werkseinstellung bei Auslieferung: 20,0 ("A" und "V" leuchten bei Arcforce-Einstellung gleichzeitig auf).
- Zum Bestätigen Drehgeber 1 kurz drücken.

Hinweis: Zu hohe Arcforce Werte führen zu einem pumpenden, unruhigen Lichtbogen. Grundeinstellung: niedrigere Werte für Rutil-Elektroden und höhere Werte für basische Elektroden. Bei KB Elektroden sollte Arcforce auf einen Wert >20 eingestellt werden.

### <span id="page-21-3"></span>**9.6. Antistick**

Sollte es zum Festkleben der Elektrode am Werkstück kommen, regelt die Antistick-Funktion den Schweißstrom auf einen minimalen Wert herunter. Somit wird ein Ausglühen der Elektrode vermieden. Eine erneute Zündung ist nach dem Ablösen der Elektrode mit kurzer Verzögerung möglich. Die Antistick-Funktion ist automatisch beim Elektroden-Handschweißen aktiviert.

### <span id="page-21-4"></span>**9.7. Pulsen beim Elektrodenschweißen**

Langsames Pulsen kann auch im Elektroden Handschweißbetrieb eingesetzt werden. Anwendungen finden sich z.B. beim Steignaht-Schweißen.

- **I**<br>Elektroden Handschweißbetrieb und **IIII** langsames Pulsen anwählen.
- I1 mit Drehgeber 1 einstellen.
- I2 mit Drehgeber 1 einstellen.
- t1 (Zeitanteil von I1) mit Drehgeber 1 einstellen.
- t2 (Zeitanteil von I2) mit Drehgeber 1 einstellen.

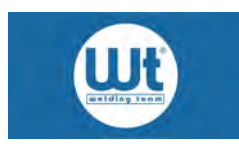

# <span id="page-22-0"></span>**9.8. Leerlauf-Spannungs-Begrenzung (OCVR)**

Zur Reduzierung der Leerlauf-Spannung beim Elektroden-Schweißen kann die Leerlauf-Spannungs-Begrenzung aktiviert werden. Dieses erfolgt im Set-up Menü im Parameter P 18. Im Auslieferungszustand ist die Leerlauf-Spannungs-Begrenzung nicht aktiviert.

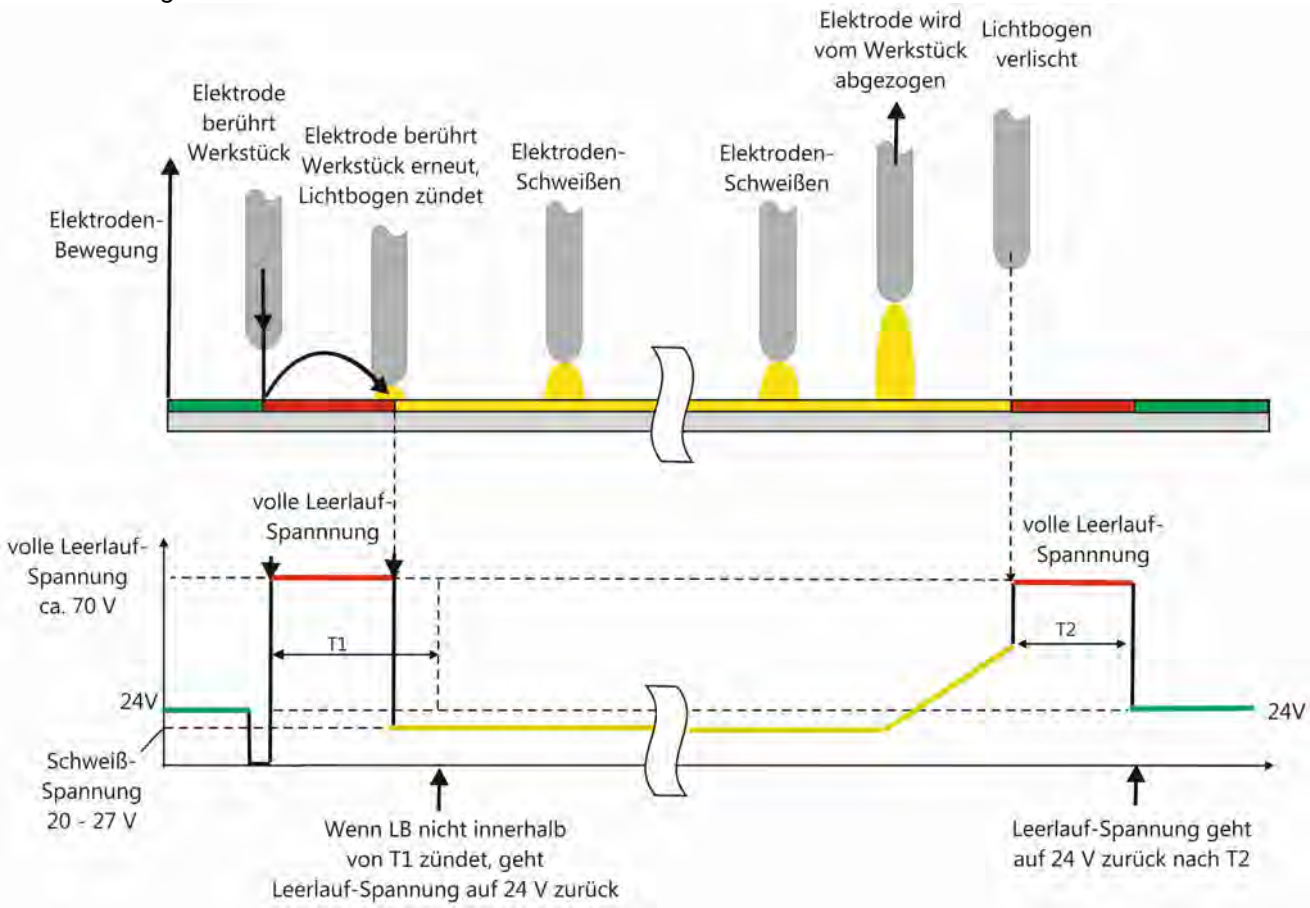

Bei aktivierter Leerlauf-Spannungs-Begrenzung ist die Leerlaufspannung im Stand-by Zustand 24 V. der Inverter ist ausgeschaltet und verbraucht im Stand-by-Betrieb nur minimale Energie.

Zum Ablauf:

- Das Werkstück mit der Elektrode kurz berühren.
- Der Inverter wird aktiviert, die volle Leerlaufspannung liegt an.
- Mit der Elektrode zum Zünden das Werkstück erneut berühren (innerhalb der programmierten Zeit t1).
- Der Lichtbogen zündet, es kann geschweißt werden.
- Zum Beenden die Elektrode vom Werkstück abziehen.
- Wird innerhalb der programmiert Zeit t2 nicht nochmals gezündet, sinkt die Leerlaufspannung wieder auf 24 V ab, der Inverter geht in den Stand-by-Betrieb.

Die Grafik zeigt die Funktionsweise.

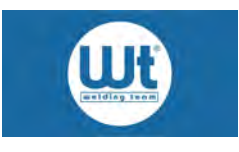

# **Reset**

# <span id="page-23-0"></span>**10. Einstellung "Locked/Free-Modus"**

Das Gerät kann in einen Gesperrt-Zustand (Locked-Modus) versetzt werden, bei dem nur die Parameter I1, I2 und Gasnachströmzeit einstellbar sind. Alle andere Parameter sind fixiert auf die Werte, die zuvor eingestellt worden sind. Im Auslieferungs-Zustand ist das Gerät im "Free-Modus".

- Gerät ausschalten und warten, bis Anzeigen erloschen sind.
- Drehgeber (5) drücken und gedrückt halten.
- Gerät einschalten und ca. 10 s warten, bis Anzeige in der Anzeige "FrE" erscheint.
- Drehgeber (5) loslassen.
- Mit Drehgeber (5) kann nun ausgewählt werden:
	- FrE (Free Modus): alle Parameter sind einstellbar.
	- Loc (Locked Modus): Nur I1, I2 und Gasnachströmzeit sind einstellbar, alle anderen Parameter sind fixiert, können aber angezeigt werden.
	- rES (Reset): Zurücksetzen auf Werkseinstellungen, es werden jedoch nicht die Setup Parameter P1 bis P18 verändert.
- Zum Bestätigen der Auswahl Drehgeber (5) drücken.

# <span id="page-23-1"></span>**11. Reset**

Zum Zurücksetzen der Einstellungen auf Werkseinstellungen. Es werden jedoch nicht die Setup Parameter P1 bis P18 verändert.

- 1. Gerät ausschalten und warten, bis Anzeigen erloschen sind.
- 2. Drehgeber 2 drücken und gedrückt halten,
- 3. Gerät einschalten und warten, bis Anzeige nicht mehr wechselt,
- 4. Drehgeber 2 loslassen.
- 5. Mit Drehgeber 1 kann nun ausgewählt werden:
	- rES (Reset): Zurücksetzen auf Werkeinstellungen, es werden jedoch nicht die Setup Parameter P1 bis P18 verändert.
- 6. Zum Bestätigen der Auswahl Drehgeber 1 drücken.

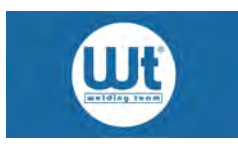

# <span id="page-24-0"></span>**12. Setup Menü**

Zum Aufrufen des Setup Menüs:

- TIG-Schweißbrenner anschließen
- Mit Drehgeber 2 "Elektrode" anwählen.
- Durch Drücken des Brennertasters kann im nun im Setup Menü von Parameter P1 bis P18 navigiert werden.
- Durch Drehen des Drehgebers 1 kann die gewünschte Auswahl getroffen werden.

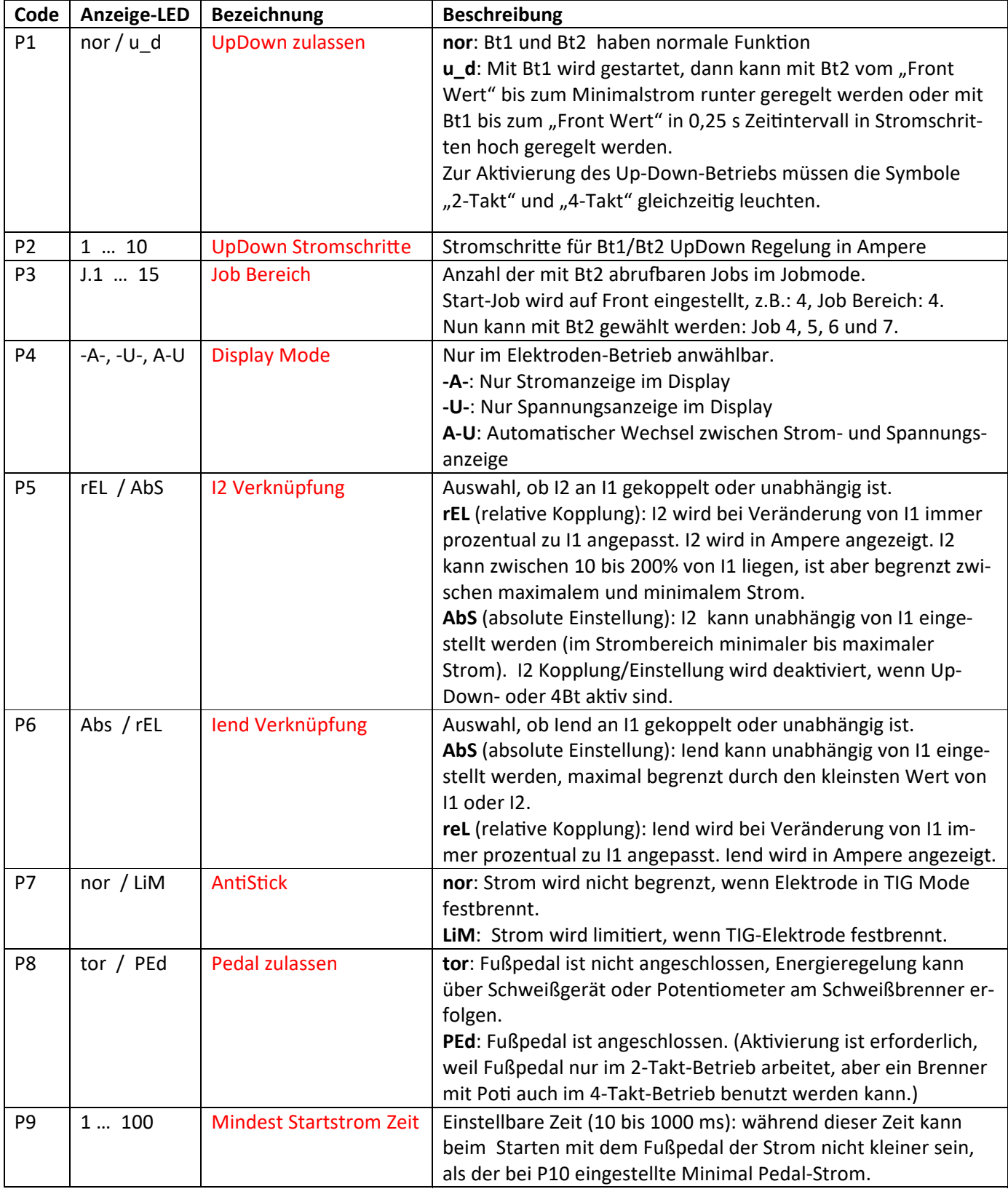

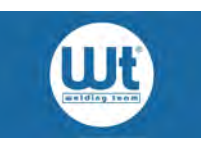

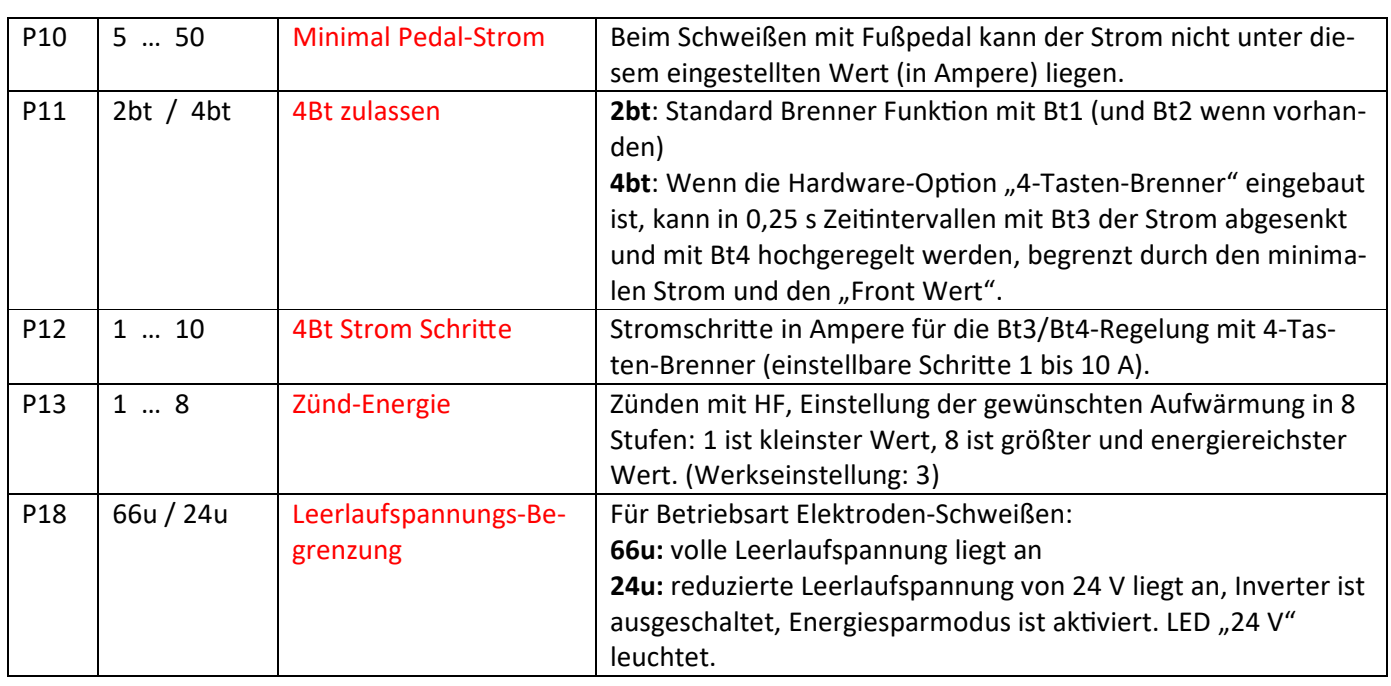

# <span id="page-25-0"></span>**13. Zubehör**

Folgendes, speziell für Ihr Schweißgerät abgestimmtes Zubehör ist verfügbar.

- Fußfernregler mit 5 m Kabel und 5-pol. Stecker Art.-Nr.: 116.730
- Nachrüstsatz Tragegriff für TIG-Geräte Art.-Nr.: 158.342
- Transportkoffer schwarz Innenmaß 59 x 47 x 21 cm Art.-Nr.: n012.0.0372

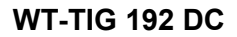

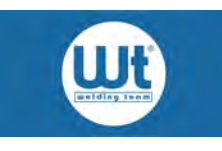

# <span id="page-26-0"></span>**14. WT-TIG 192 DC**

### **Primär:**

Spannung: 1 x 230 V<br>Frequenz: 50 / 60 Hz Dauerstrom : Höchststrom (TIG/E): 30 A / 35 A cos phi: 0,98

50 / 60 Hz<br>16 A

### **TIG-Schweißbetrieb:**

Leerlaufspannung: 68 V Arbeitsspannung: 10,2 - 17,6 V Schweißstrom: 5 - 190 A HSB 25 % ED (10 min.): 190 A (40 °C) HSB 60 % ED (10 min.): 140 A (40 °C)

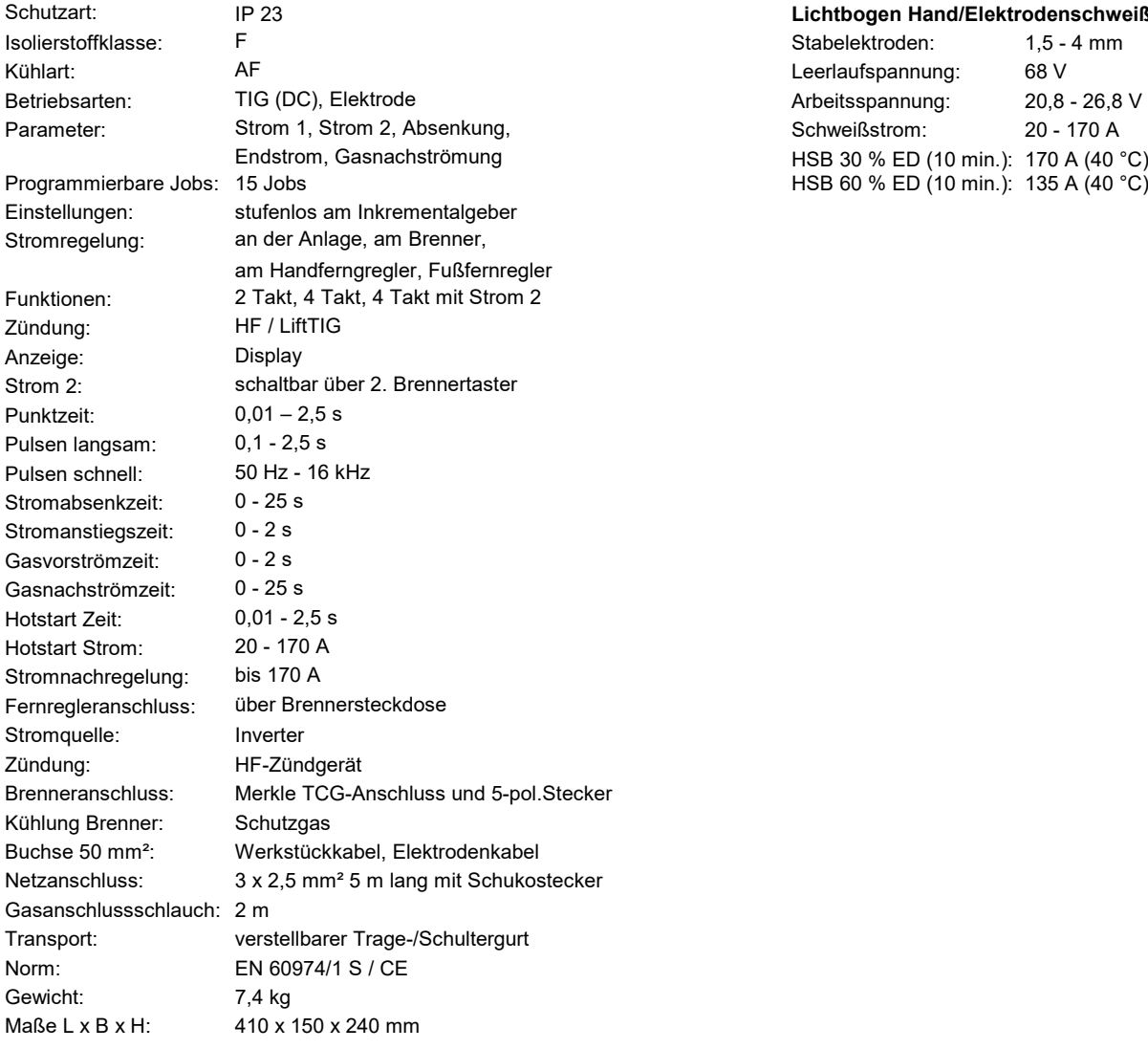

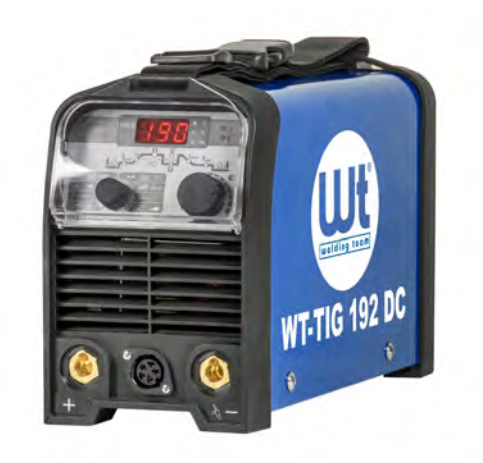

### Lichtbogen Hand/Elektrodenschweißbetrieb:

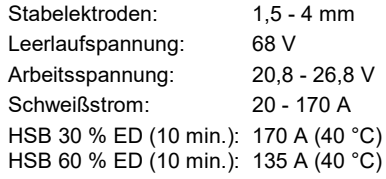

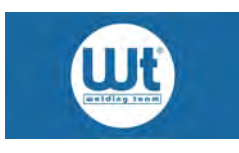

# <span id="page-27-0"></span>**15. Wartung, Reinigung und Inspektion**

Hier finden Sie wichtige Informationen zur Wartung und Reinigung des Gerätes. Beachten Sie diese genau, um Schäden oder einen vorzeitigen Verschleiß an Ihrem Gerät zu vermeiden.

### <span id="page-27-1"></span>**15.1. Wartung**

Die Wartung der Anlage besteht aus einer regelmäßigen, gründlichen Reinigung und Inspektion. Die angegebenen Zeitintervalle sind Mindestanforderungen. Bei höherem Benutzungsgrad (z.B. Mehrschichtbetrieb) oder entsprechenden Arbeitsplatzverhältnissen sind die Zeitintervalle anzupassen.

Achtung: Wartungs- und Instandhaltungsarbeiten an elektrischen Anlagen sind ausschließlich durch Elektrofachpersonal durchzuführen. Das Öffnen der Anlage erfordert eine anschließende UVV-Prüfung nach DIN IEC 60974-4

Verwenden Sie ausschließlich Originalersatzteile!

### <span id="page-27-2"></span>**15.2. Reinigung und Wartung der Stromquelle**

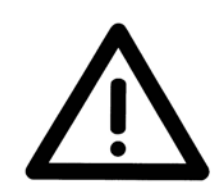

### **Warnung!**

Vor Beginn der Reinigung und Inspektion: Die Entladezeit der Elektrolytkondensatoren (ca. 3 min.) abwarten. Die Stromversorgung der Anlage durch Ziehen des Netzsteckers unterbrechen. Anlage abkühlen lassen.

Das Gerät kann von außen mit einem feuchten Lappen gereinigt werden.

Zur Reinigung von innen ist das Gehäuse zu öffnen. Schmutz und Staub sind aus der Anlage zu saugen. Kühler durch Gitter von außen nach innen mit Druck durchblasen. Lüfter dabei blockieren. Unkontrolliertes Hochdrehen kann den Lüfter schädigen. Staub auf Platinen mit reduzierter Druckluft (ca. 0,5 - 1 bar) wegblasen. Werden Entfettungsmittel benötigt, dann nur solche verwenden, die für elektrische Anlagen und Apparate empfohlen werden.

### **Filtervorsatz (optional, nicht für alle Modelle verfügbar)**

Entscheidend hierbei ist die Luftdurchlässigkeit und Verschmutzung der Filtermatte. Die Häufigkeit der Reinigung oder Austausch hängt vom Benutzungsgrad und von den Arbeitsplatzverhältnissen ab. Verwenden sie beim Austausch nur Original Filtermatten.

### **Tägliche Wartungsarbeiten:**

- Prüfung Netzzuleitung und Zugentlastung
- Prüfung aller Sicherungs- und Transportelemente wie z.B. Gasflaschenhalterung, Kranösen, Gurte, Ketten, Griffe und Transportrollen
- Stromquelle, ggf. Gasschlauch auf Schäden oder Auffälligkeiten prüfen
- Alle Anschlüsse, Schraub- und Steckverbindungen auf ordnungsgemäßen Sitz prüfen
- Verschleißteile prüfen
- Anhaftende Schweißspritzer und Verunreinigungen entfernen
- Gültigkeit der Schweißgeräteprüfung prüfen

### **Monatliche Wartungsarbeiten:**

- Reinigung Stromquelle
- Prüfung Filter (sofern vorhanden)
- Prüfung aller Schalter auf Funktion
- Prüfung aller Anzeigeeinheiten und Kontrollleuchten

### **Jährliche Arbeiten (durch Elektrofachpersonal):**

 $\bullet$  Mindestens einmal jährlich ist die Wiederholungsprüfung nach IEC 60974-4 durchzuführen.

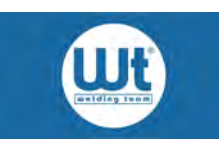

# <span id="page-28-0"></span>**16. Fehlermeldungen**

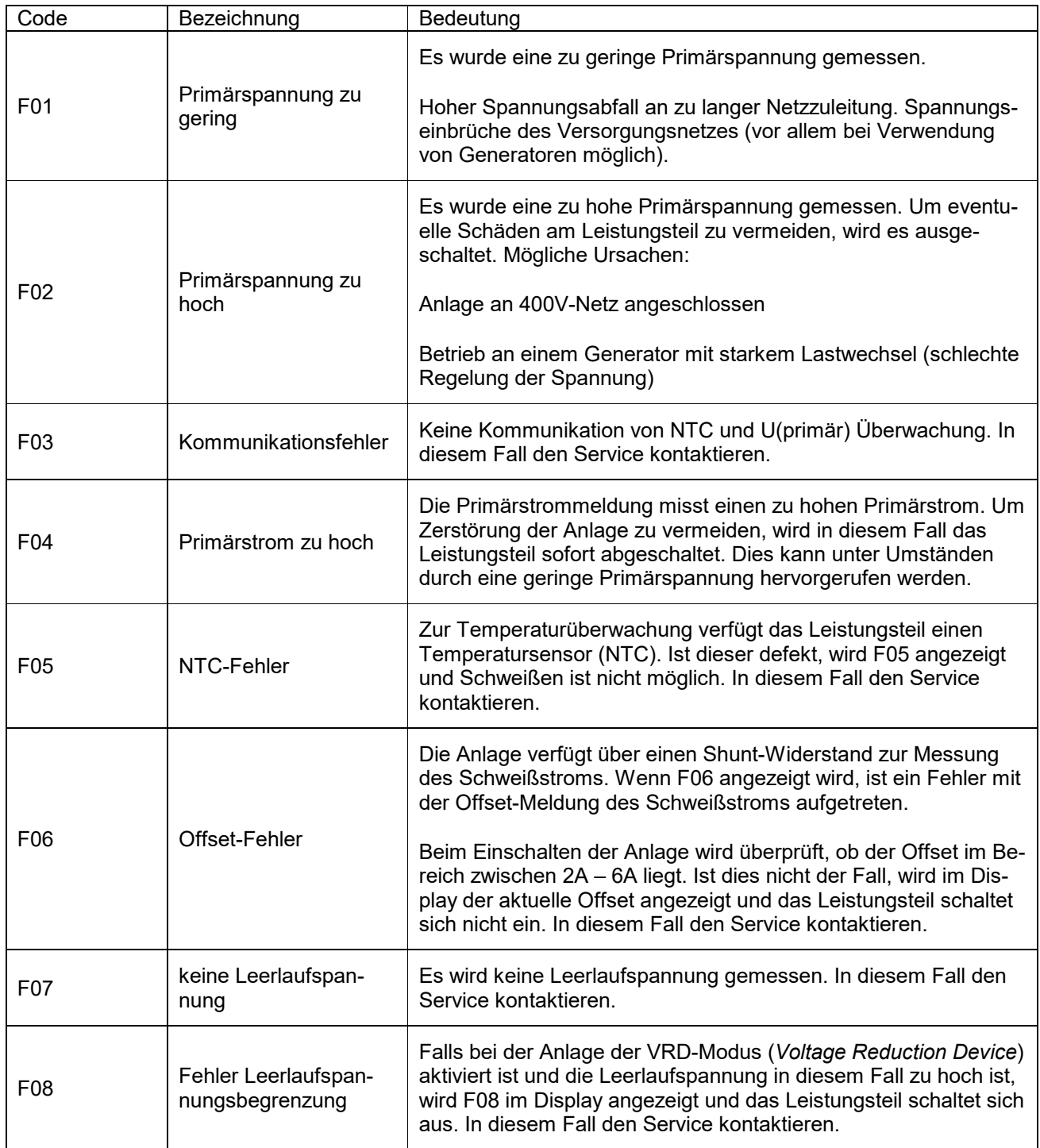

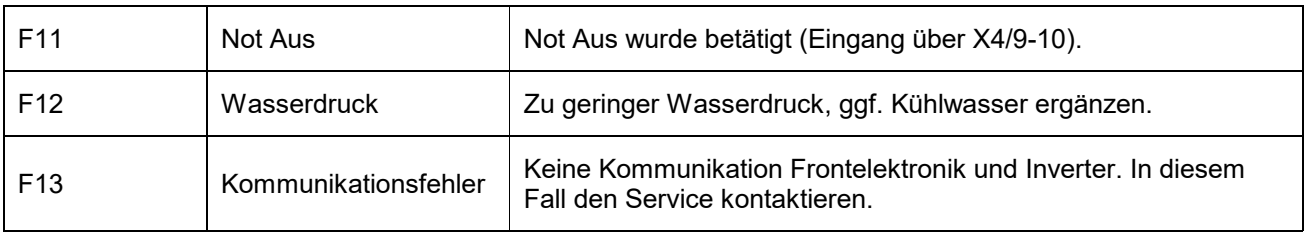

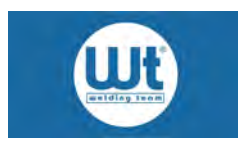

# <span id="page-29-0"></span>**17. Ersatzteile**

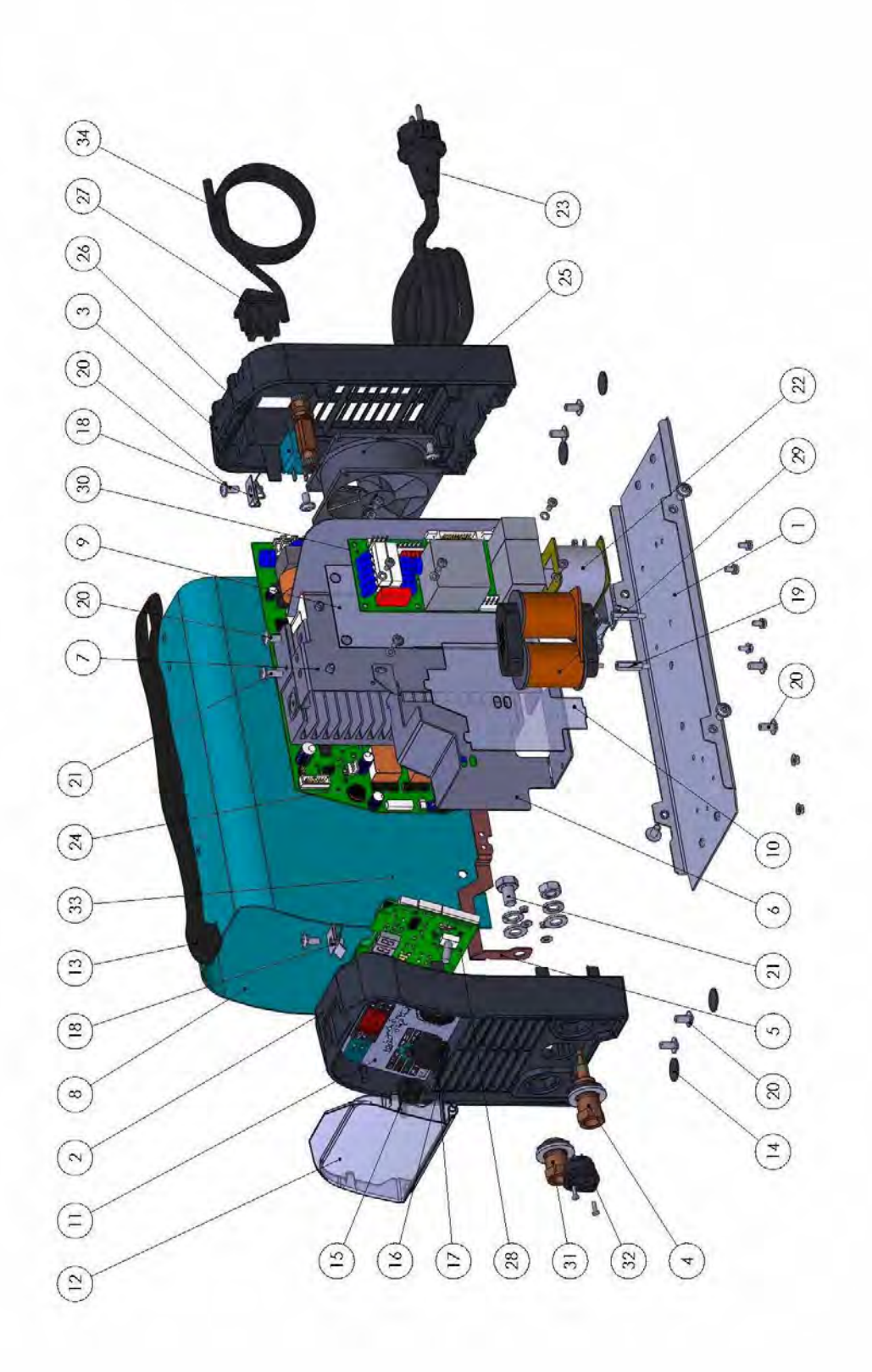

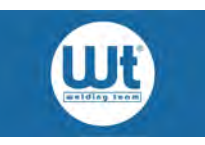

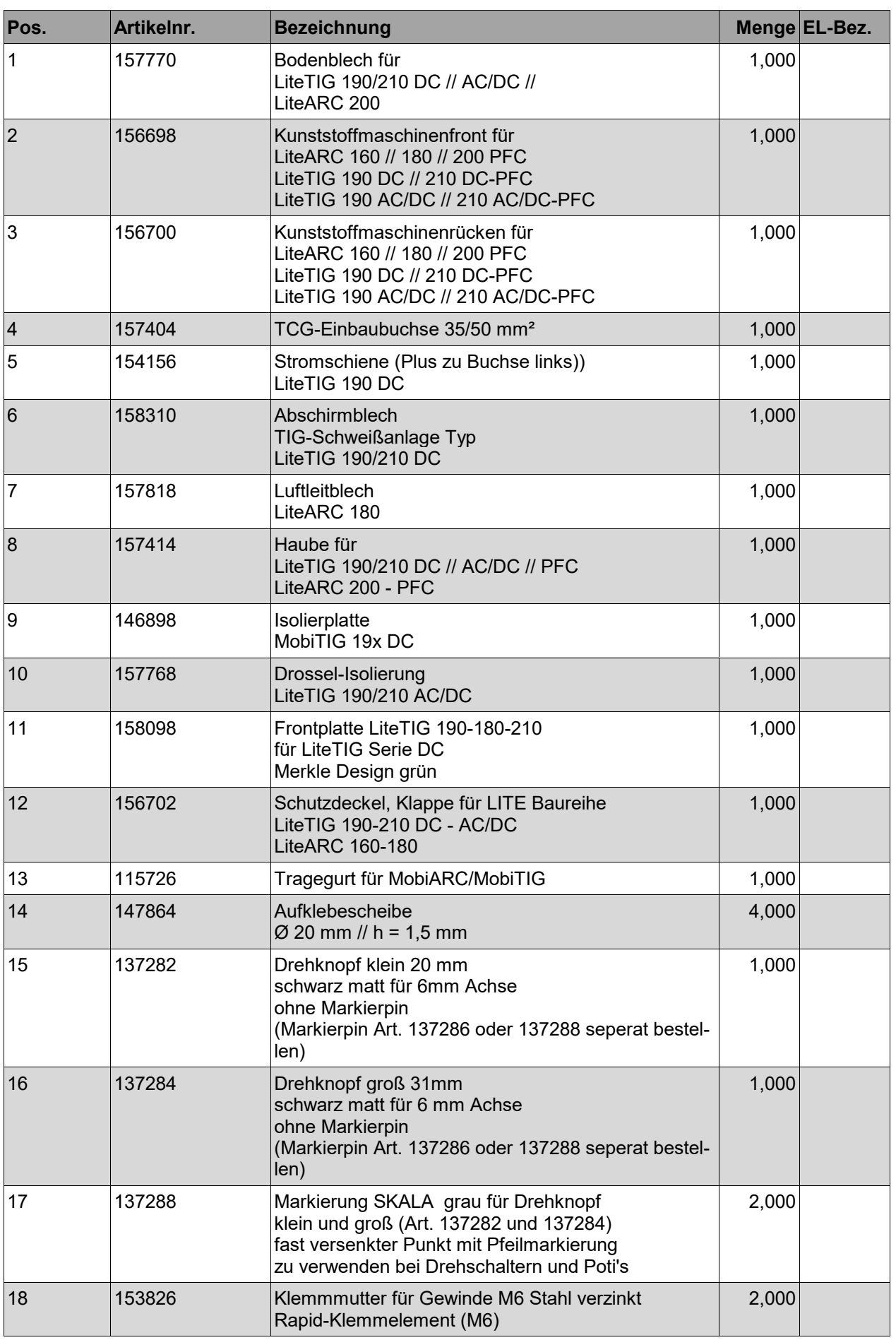

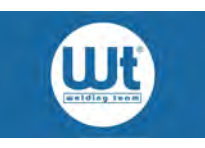

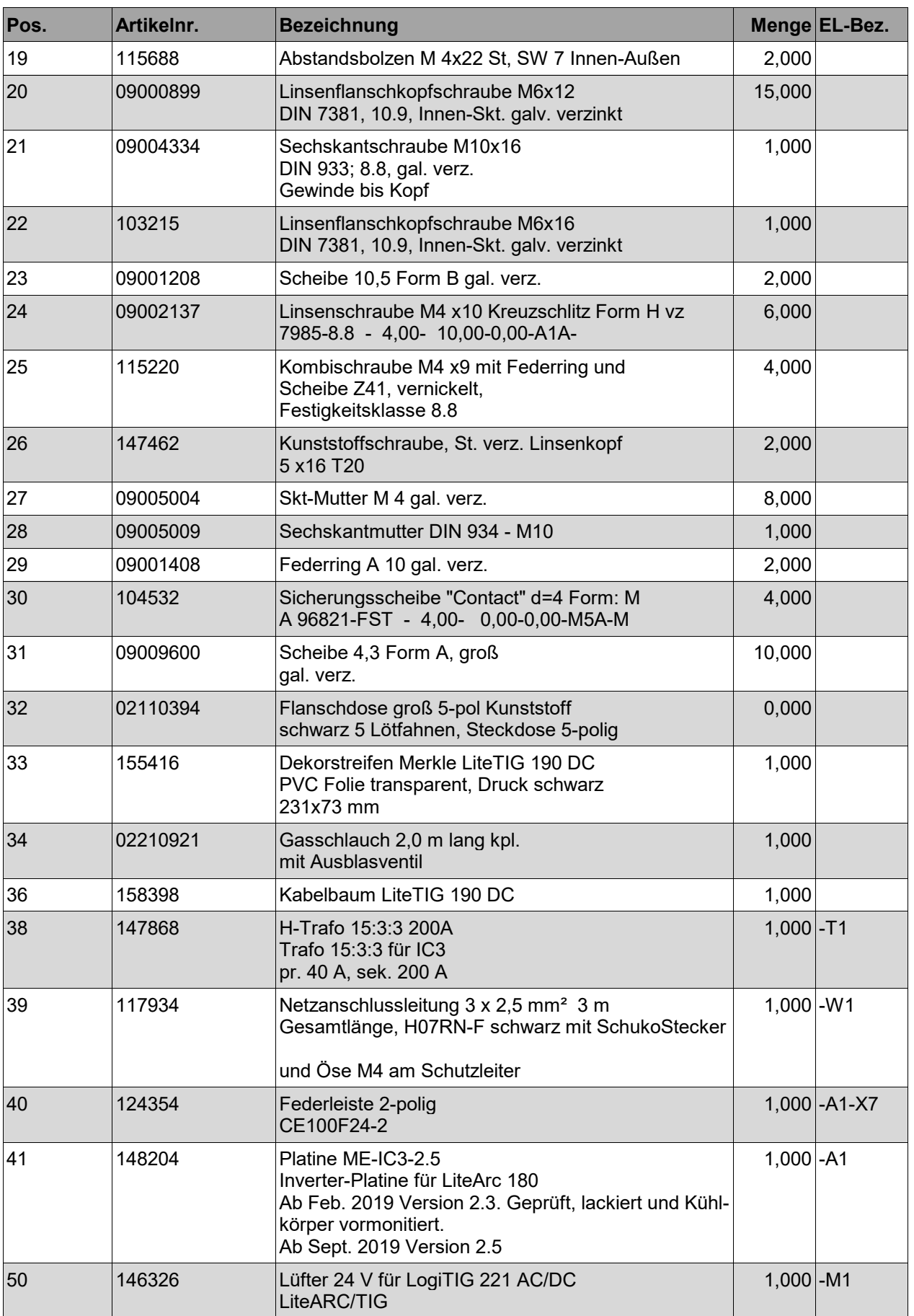

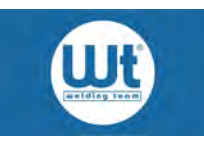

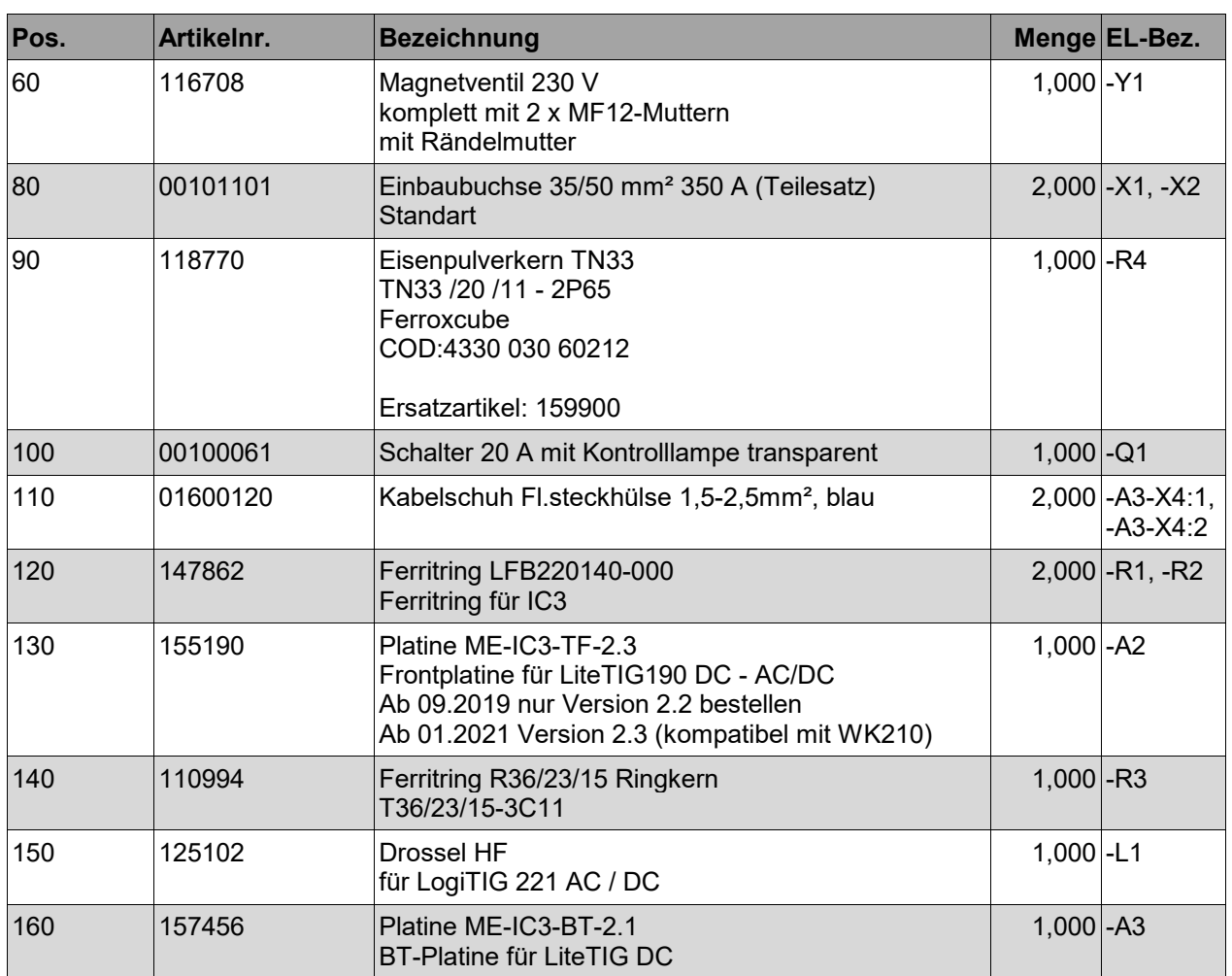

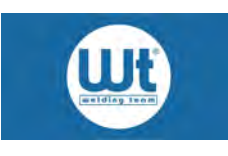

# <span id="page-33-0"></span>**18. Schaltplan WT-TIG 192 DC**

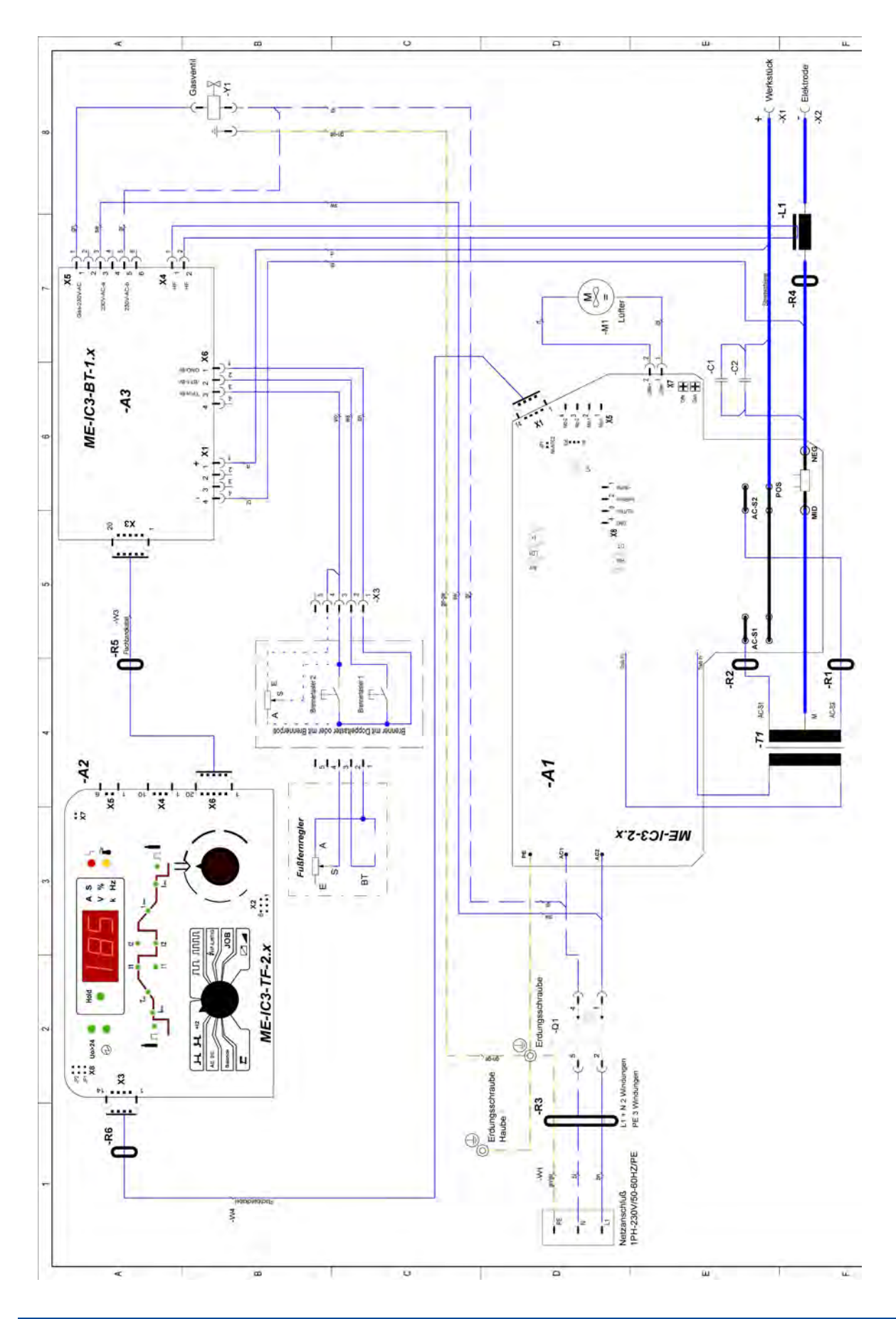

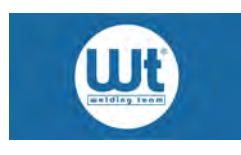

# <span id="page-34-0"></span>**19. EU - Konformitätserklärung WT-TIG 192 DC**

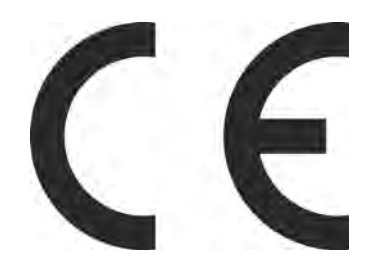

**Hersteller:** MERKLE Schweißanlagen-Technik Industriestr. 3 89359 Kötz

**Gerätetyp:** WT-TIG 192 DC

**Bezeichnung der Gerätes:** TIG-Gleichstrom-Schweißanlage

Das oben genannte Gerät entspricht aufgrund der Konzeption und Bauart in der von uns in Verkehr gebrachten Ausführung den Anforderungen folgender Richtlinien:

EU-Richtlinie über elektromagnetische Verträglichkeit 2014/30/EU EU-Niederspannungsrichtlinie 2014/35/EU

Im Fall von unbefugten Veränderungen, unsachgemäßen Reparaturen oder Umbauten, die nicht ausdrücklich von MERKLE Schweißanlagen-Technik autorisiert sind, verliert diese Erklärung ihre Gültigkeit.

### **Angewandte harmonisierte Normen:**

DIN EN 60974-3:2020-05 (VDE 0544-3:2020-05): Lichtbogenzünd- und

DIN EN 60974-10:2016-10 (VDE 0544-10:2016-10):

DIN EN 60204-1: Sicherheit von Maschinen - Elektrische Ausrüstungen von Maschinen, Teil 1: Allgemeine Anforderungen -stabilisierungseinrichtungen<br>Anforderungen an die elektromagnetische Verträglichkeit (EMV)

89359 Kötz, den 07.04.2021 **Wilhelm Merkle, Geschäftsführer**

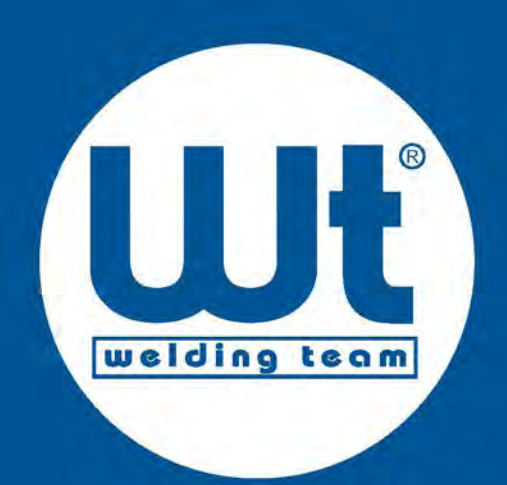